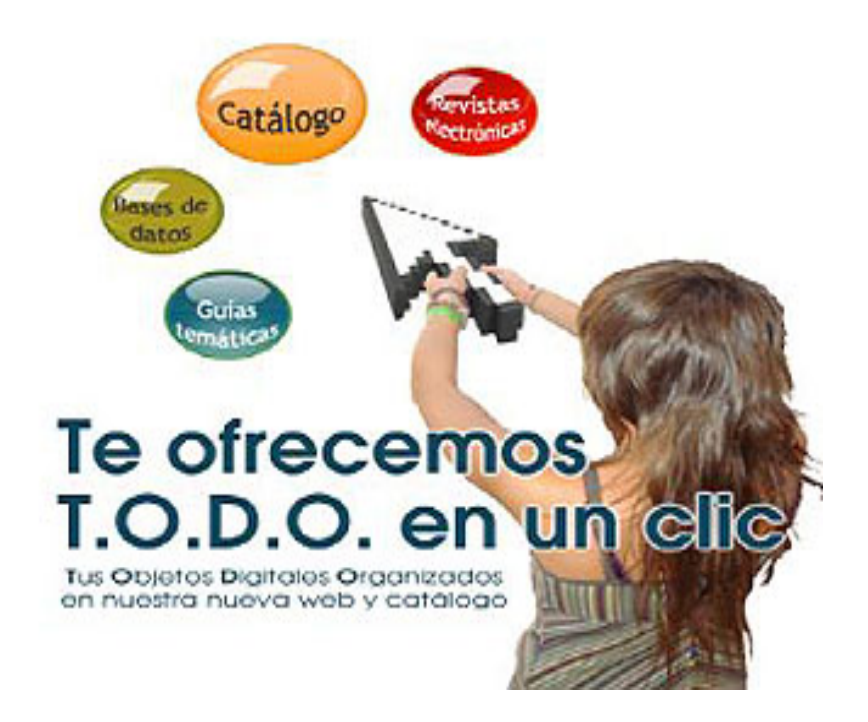

# **Tu biblioteca en un clic**

**Carmen Muñoz SerranoBiblioteca de la Facultad de Veterinaria Universidad Complutense de Madrid 24 de Febrero de 2011**

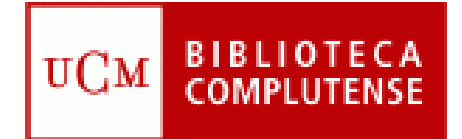

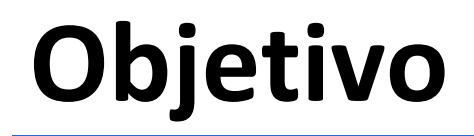

• **Cómo localizar la información que necesitamos <sup>a</sup> través de la página web de la Biblioteca:**

**Qué buscamos, cómo hacerlo <sup>y</sup> qué recursos utilizar**

**Estrategias de búsqueda** para encontrar la información

**Cómo organizar la información localizada**: gestores bibliográficos (EndNote Web, RefWorks…)

## **Programa**

- **La biblioteca hoy**
- **La web de la BUC:**
	- **Servicios**
	- **La web de la Biblioteca de Veterinaria**
- **Mi cuenta**
- **Cómo encontrar la información que nos interesa:**
	- **Catálogo Cisne**
	- **Bibliografías recomendadas**
- **Recursos electrónicos**
- **Gestores bibliográficos**

#### **para empezar...**

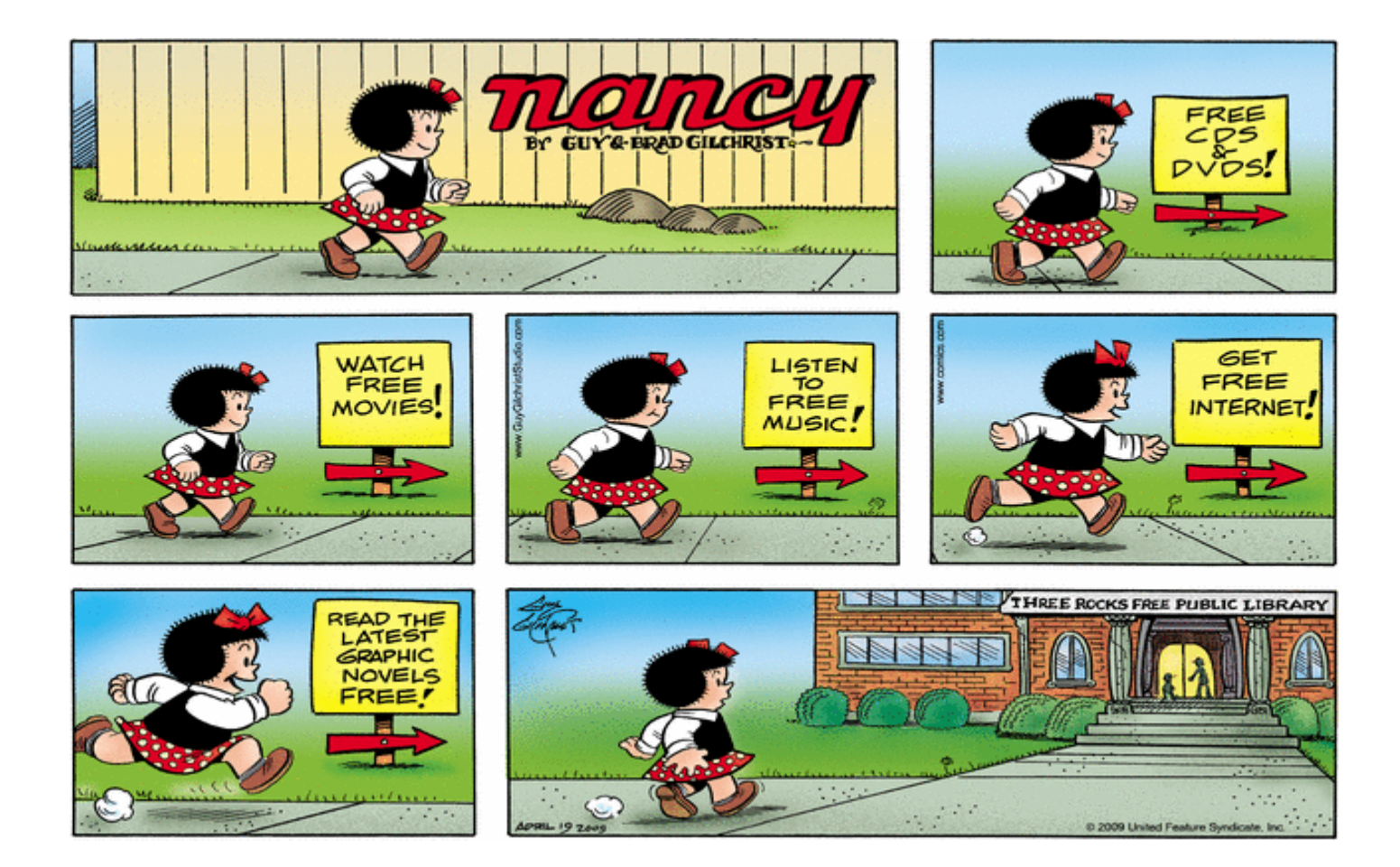

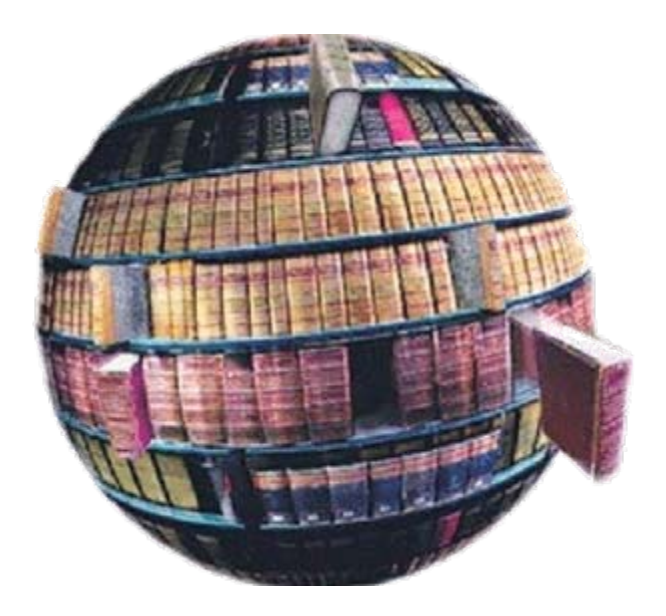

# **La biblioteca biblioteca hoy**

## **La biblioteca hoy: biblioteca híbrida**

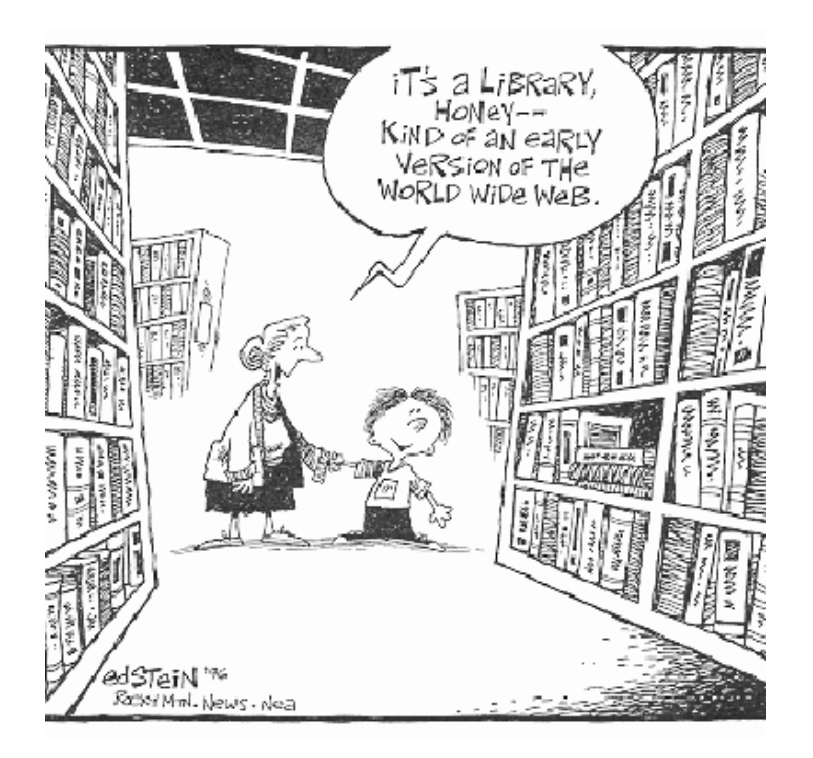

### • **Biblioteca tradicional:**

 Consulta en sala  $\checkmark$  Préstamo a domicilio  $\checkmark$  Información y referencia Formación presencial…

#### •**Biblioteca digital:**

- Libros electrónicos
- Revistas‐e
- $\checkmark$  Bases de datos
- Chat
- $\checkmark$  Autoformación...

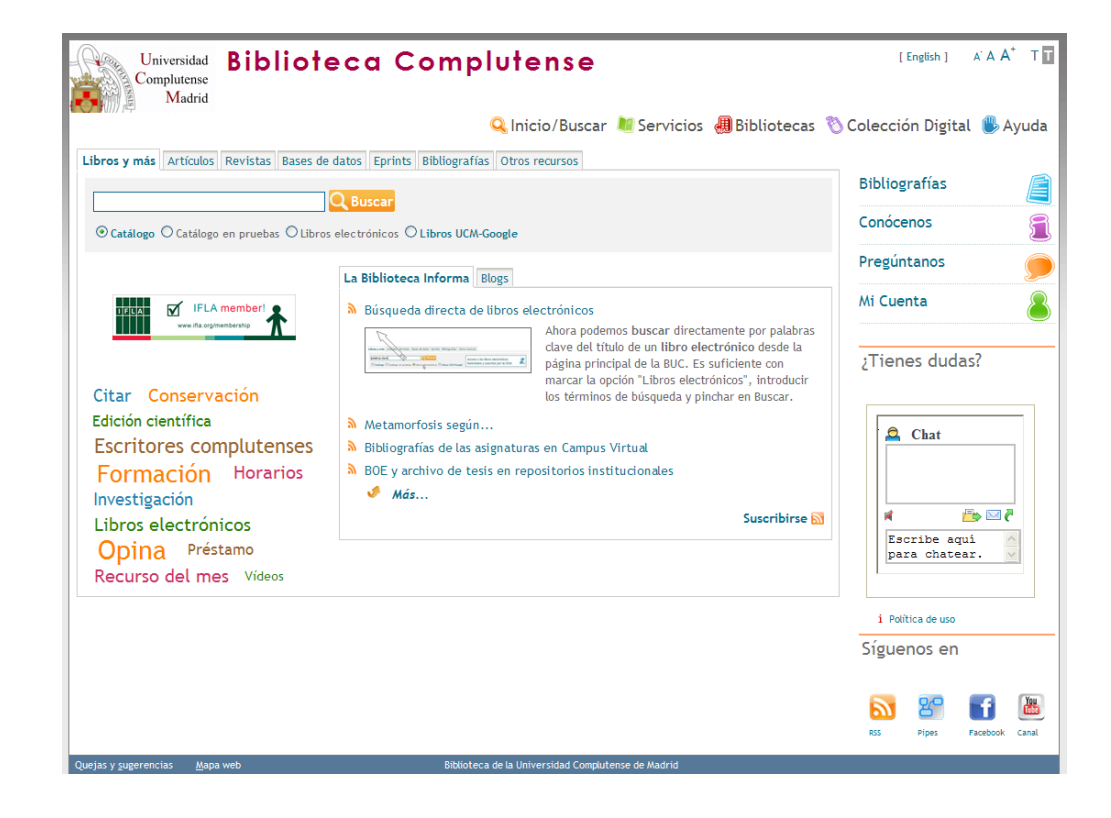

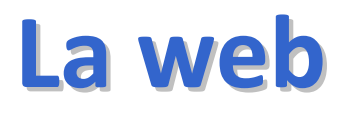

**de**

**la BUC**

### **La web de la BUC**

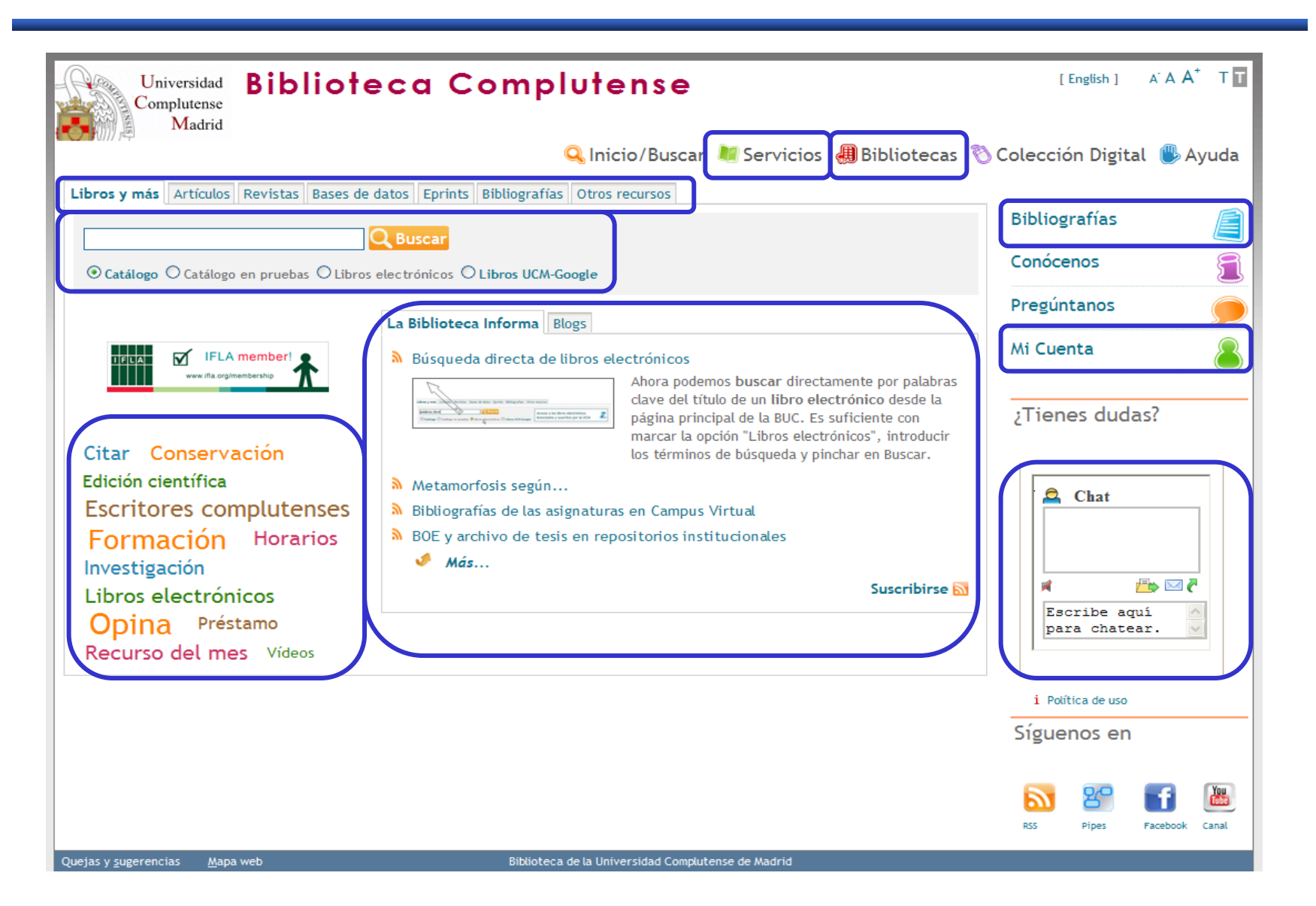

### **La web de la BUC: servicios**

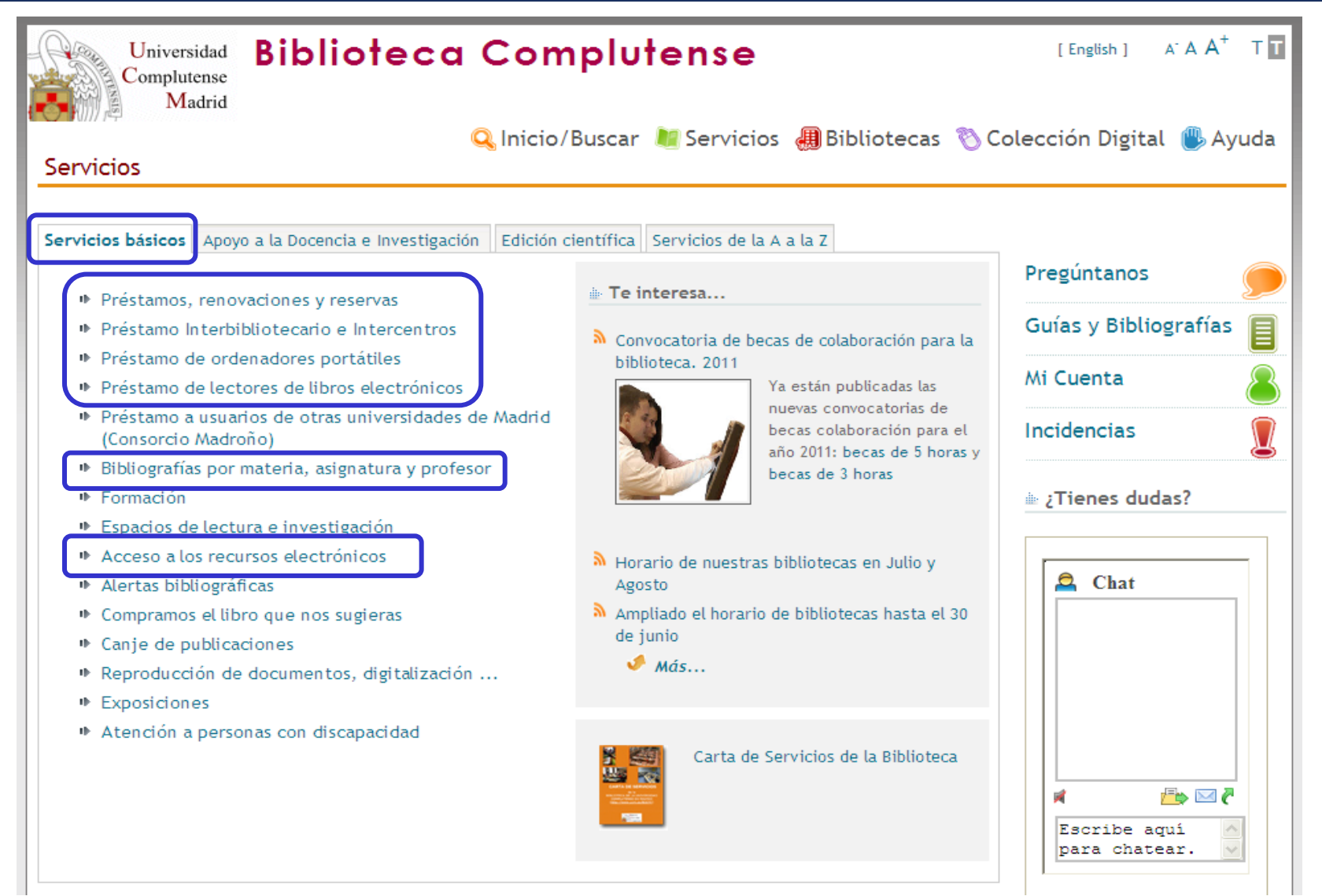

-1

### **La web de la BUC: servicios**

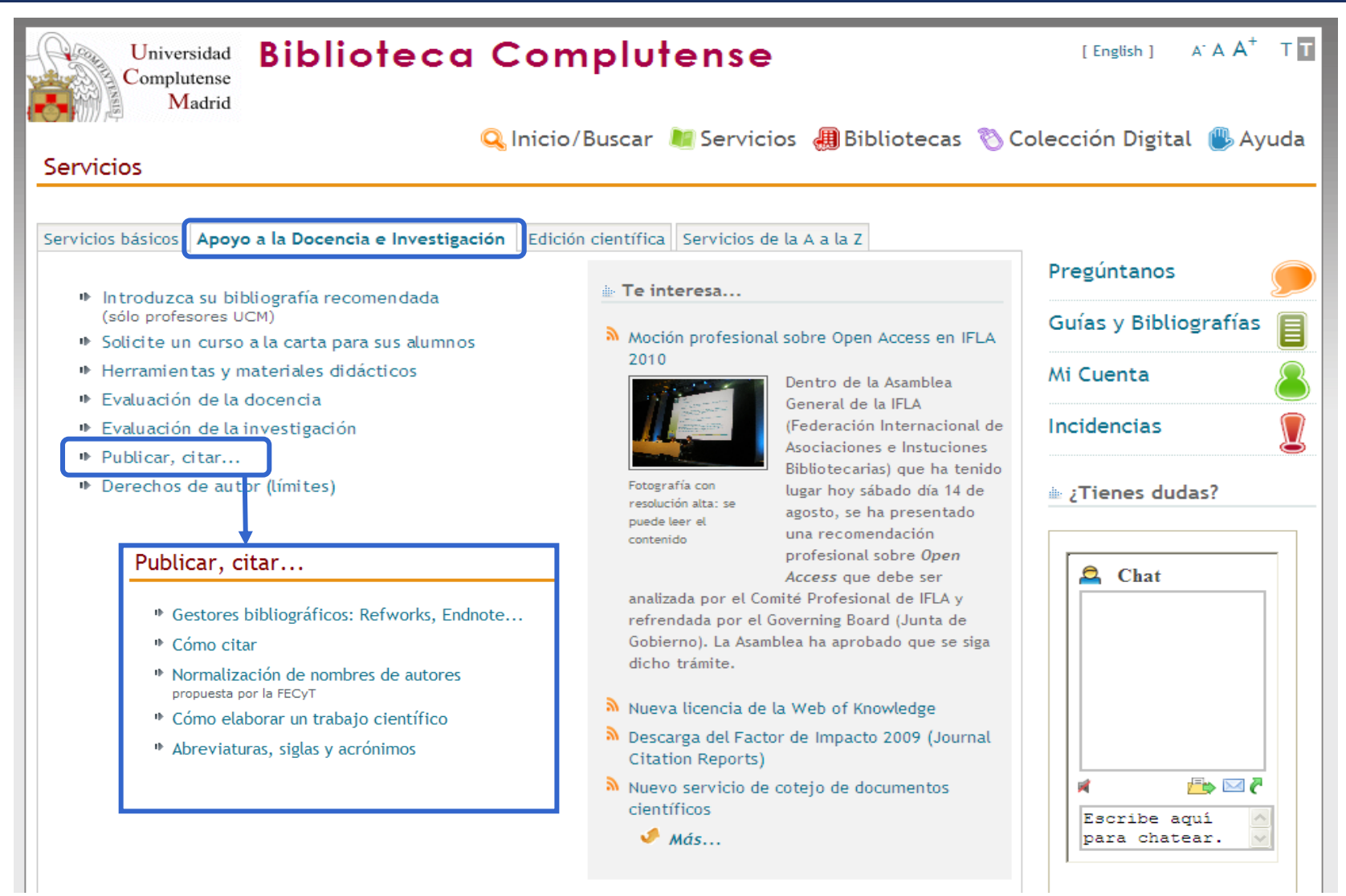

## **La web de la BUC: la Biblioteca de Veterinaria**

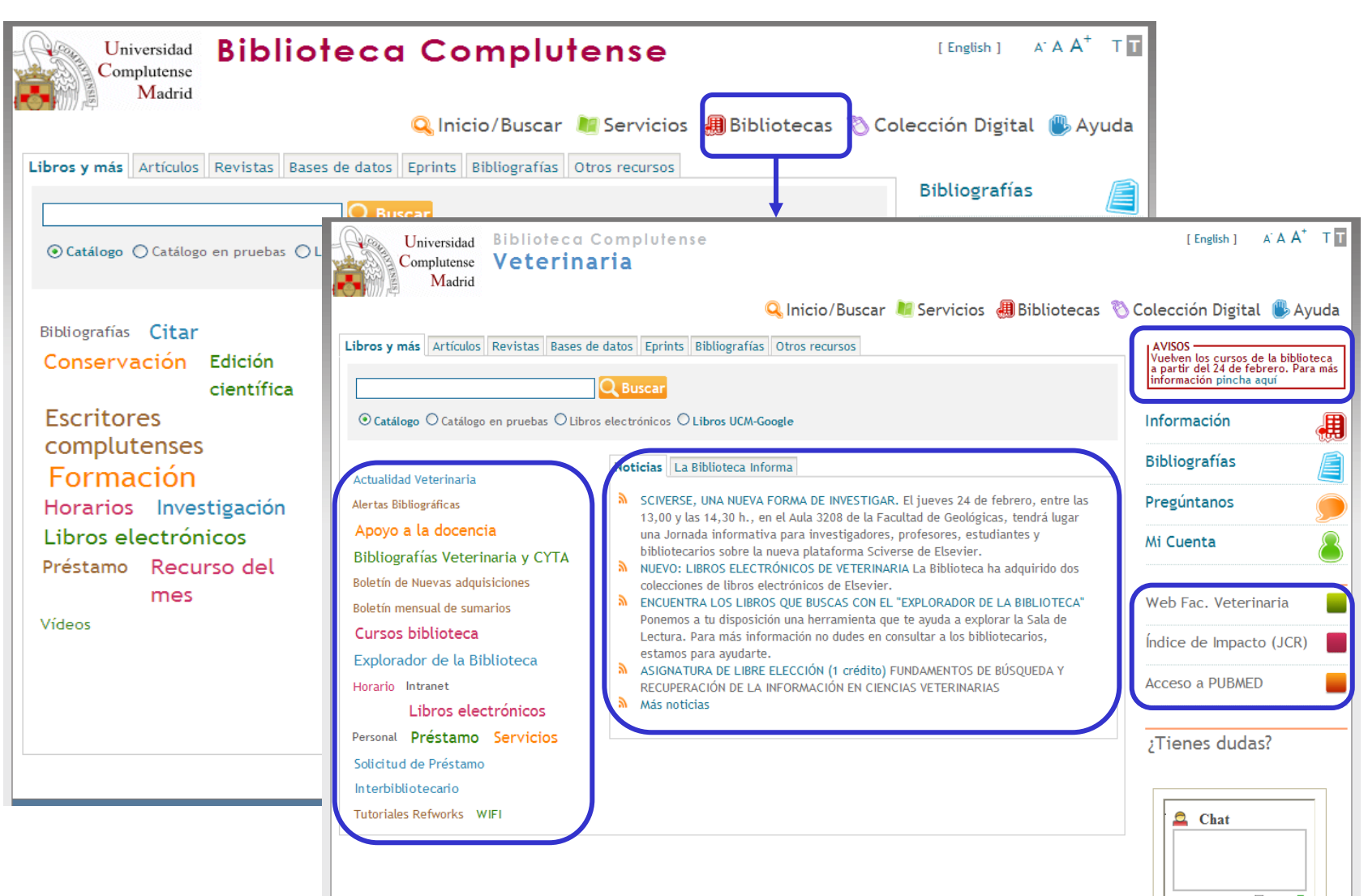

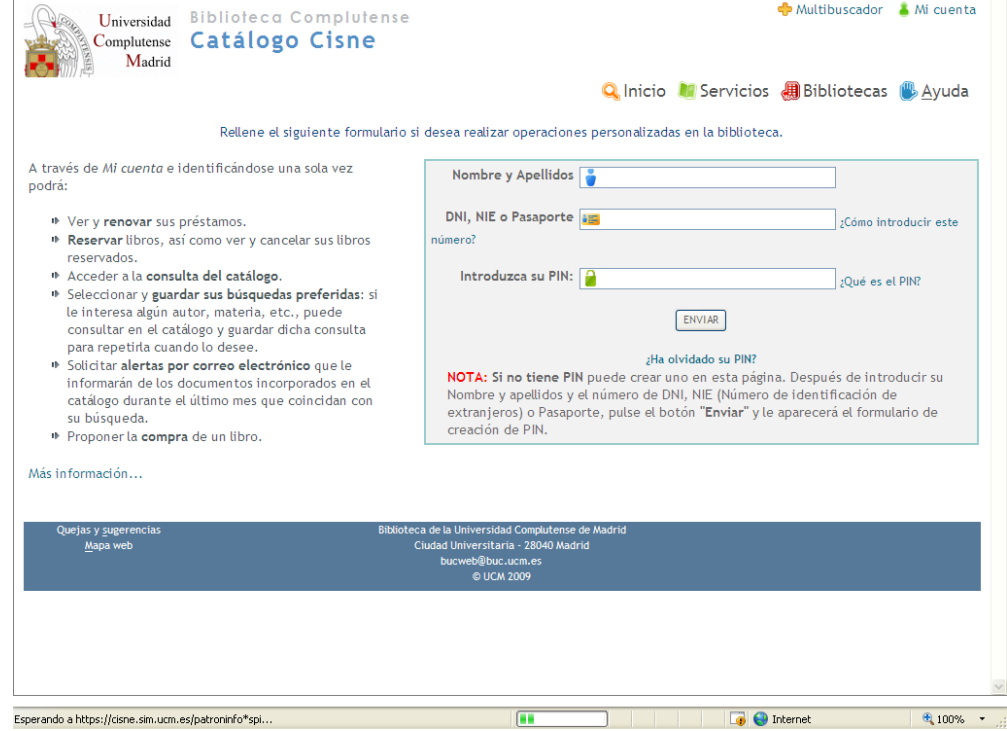

## **Mi cuenta**

### **Mi cuenta**

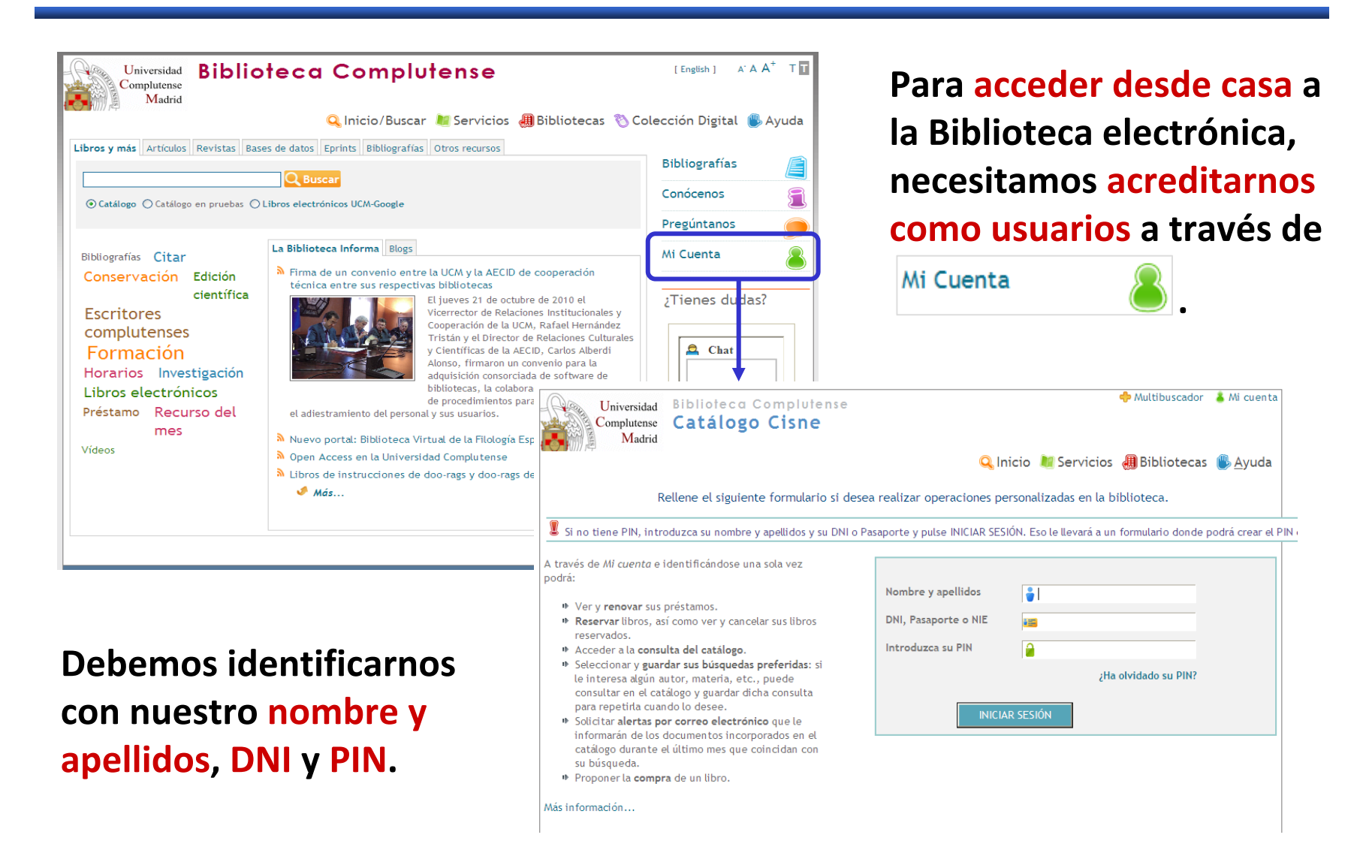

## **Mi cuenta**

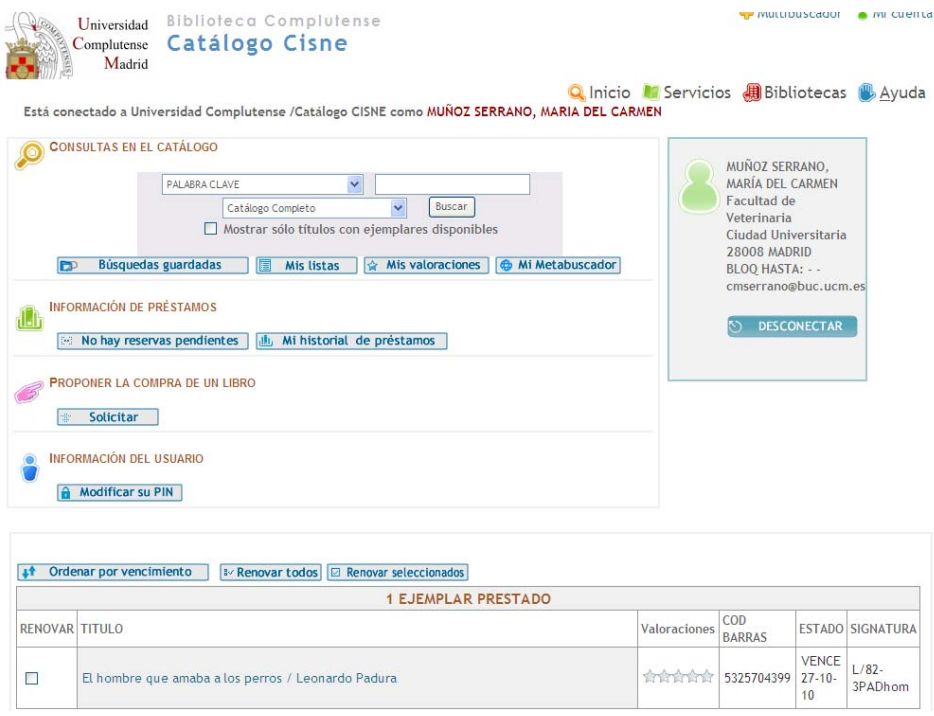

- **Renovar ejemplares prestados**
- **Reservar ejemplares**
- **Proponer la compra** de un libro

Desde **"Mi cuenta"** podemos realizar las siguientes operaciones:

- **Acceder <sup>a</sup> los recursos electrónicos desde fuera de la red UCM**
- **Consultar el catálogo**
- Seleccionar y guardar nuestras **búsquedas favoritas**
- Solicitar el envío de **alertas mensuales** con los nuevos documentos adquiridos que coincidan con dichas búsquedas
- **Guardar** nuestro **historial de préstamos**
- **Guardar listas de documentos**

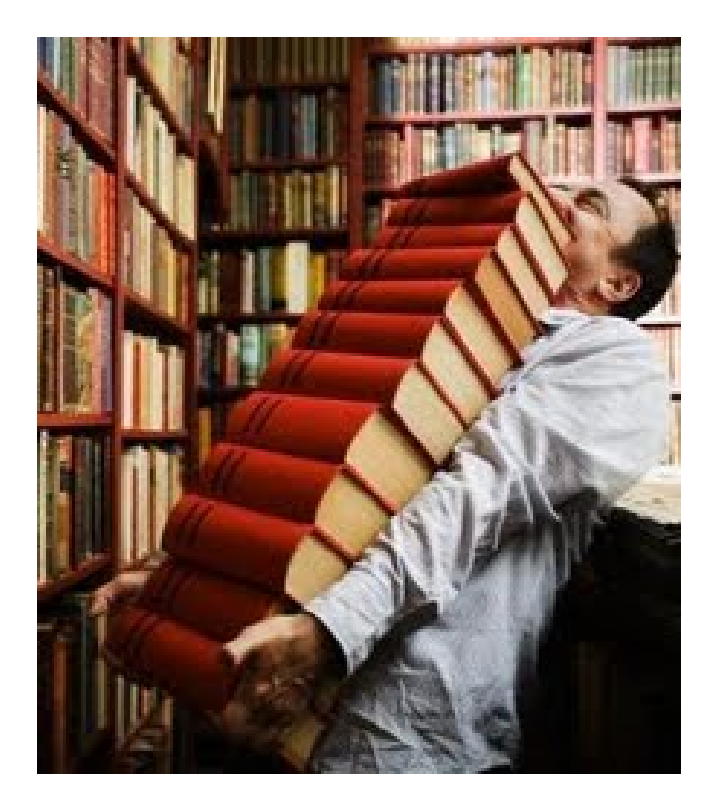

**C ómo encontrar encontrar la informaci informaci ó n que nos interesa interesa**

#### **Cómo encontrar la información que nos interesa**

#### •**Antes de buscar debemos**:

- $\checkmark$  definir o centrar el tema
- $\checkmark$  identificar las palabras significativas y términos relacionados
- $\checkmark$  establecer qué tipo de documentos necesitamos: libros, artículos de revista...
- $\bullet$  **Qué utilizamos para localizar la información**:
	- **Bases de datos**: para conocer qué artículos de revista existen sobre el tema que nos interesa. Pueden contener el texto completo de los artículos y son accesibles desde el catálogo.
	- **Catálogo de la biblioteca** (Cisne): para localizar en nuestra biblioteca todos los materiales (libros, vídeos, CDs, DVDs, títulos de revistas, tesis...) sobre el tema de nuestro interés. También **proporciona acceso <sup>a</sup> los recursos electrónicos** (revistas electrónicas, bases de datos...)

#### **Cómo encontrar la información que nos interesa: Internet**

- • Conviene que te **asegures** de que las **fuentes** <sup>a</sup> las que accedas en **Internet** sean **fiables**.
- • **Criterios** que pueden servir para **evaluar recursos web**:
	- ¿**Quién ha creado la página**? ¿El autor es una persona cualificada? Quizá el responsable es un estudiante <sup>o</sup> un simple aficionado.
	- Comprobar el **dominio** ¿Qué **institución** es **responsable** del documento?
	- ¿Qué **metas <sup>u</sup> objetivos** se plantea la página? ¿Expresa el autor alguna **opinión**? ¿Quién la ha hecho y para qué?
	- ¿La **información** que ofrece esa página está **actualizada**?
	- ¿La **información** recopilada aparece **citada correctamente**?
- $\bullet$  **Google académico**: permite buscar bibliografía especializada como, por ejemplo, estudios revisados por especialistas, tesis, libros, resúmenes y artículos de fuentes como editoriales, sociedades profesionales, universidades y otras organizaciones académicas.
	- <http://scholar.google.es/>

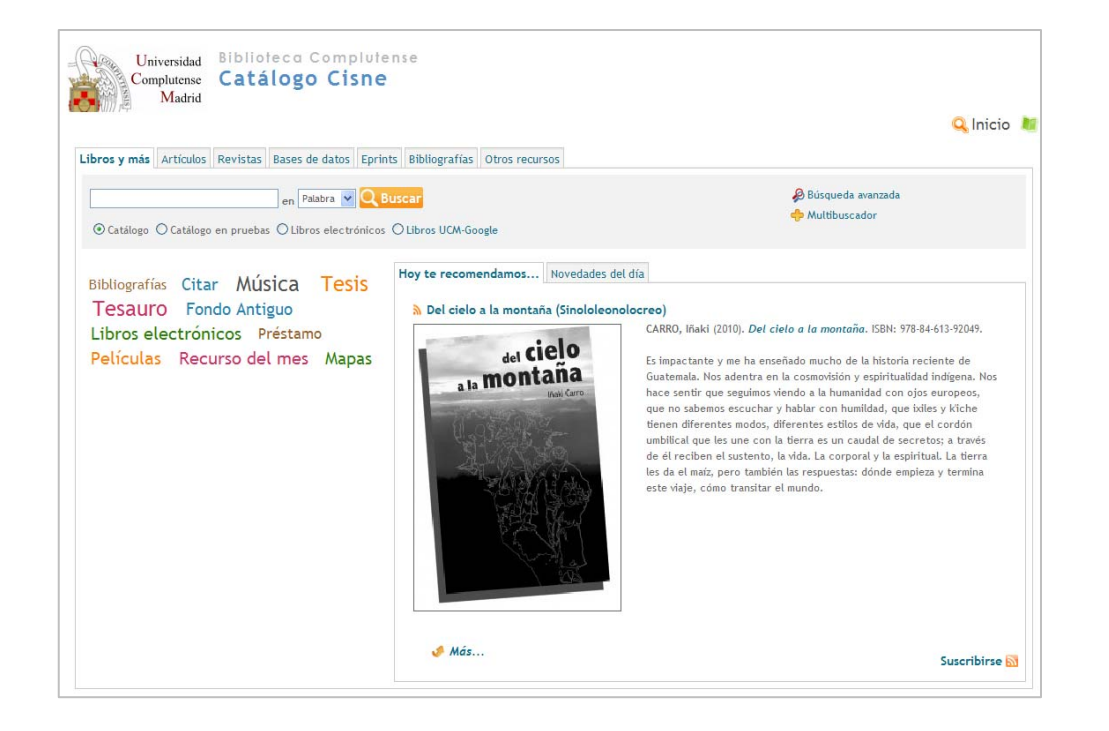

# **Cat álogo Cisne**

#### **¿Qué es Cisne?**

Cisne es el **catálogo de la Biblioteca Complutense**. **Permite acceder** <sup>a</sup> los fondos localizados en todas las bibliotecas de la Universidad: **libros**, **revistas**, materiales audiovisuales, mapas, tesis, **bases de datos, libros y revistas electrónicas** suscritas por la BUC**.**

Ahora también permite buscar **artículos de revistas**

## **Catálogo Cisne: búsqueda básica**

#### •**Búsqueda básica**

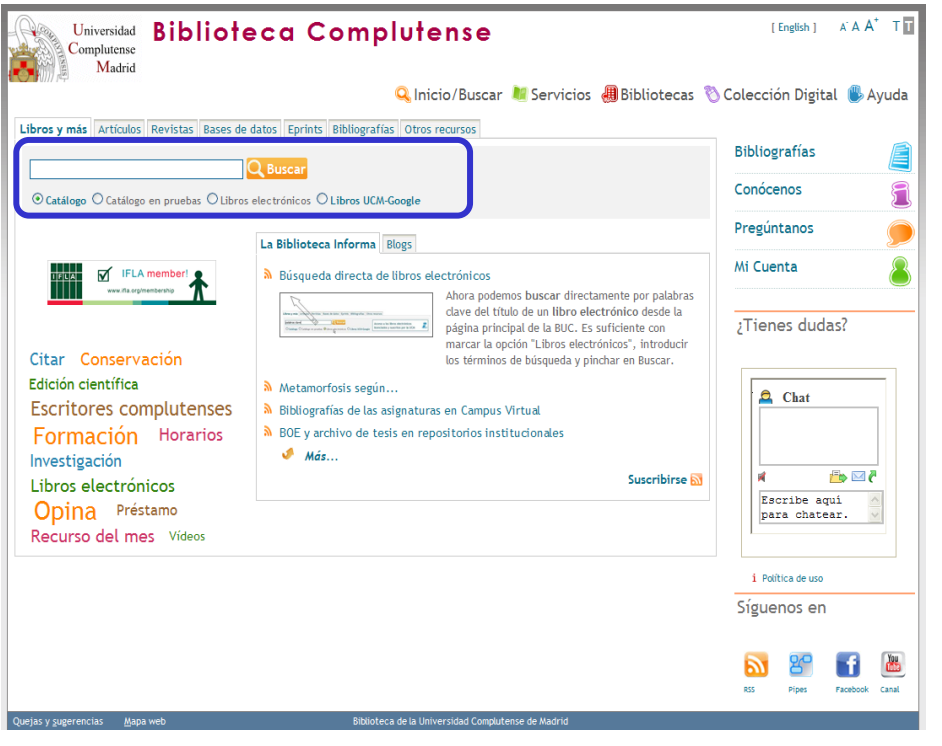

**•** Permite hacer una búsqueda rápida por **palabra clave** en todos los campos del registro directamente desde la página inicial de la Biblioteca.

• Cuando queremos buscar por varios términos y/o en varios campos podemos utilizar los **operadores booleanos** (AND, OR, AND NOT).

## **Operadores booleanos y truncamiento**

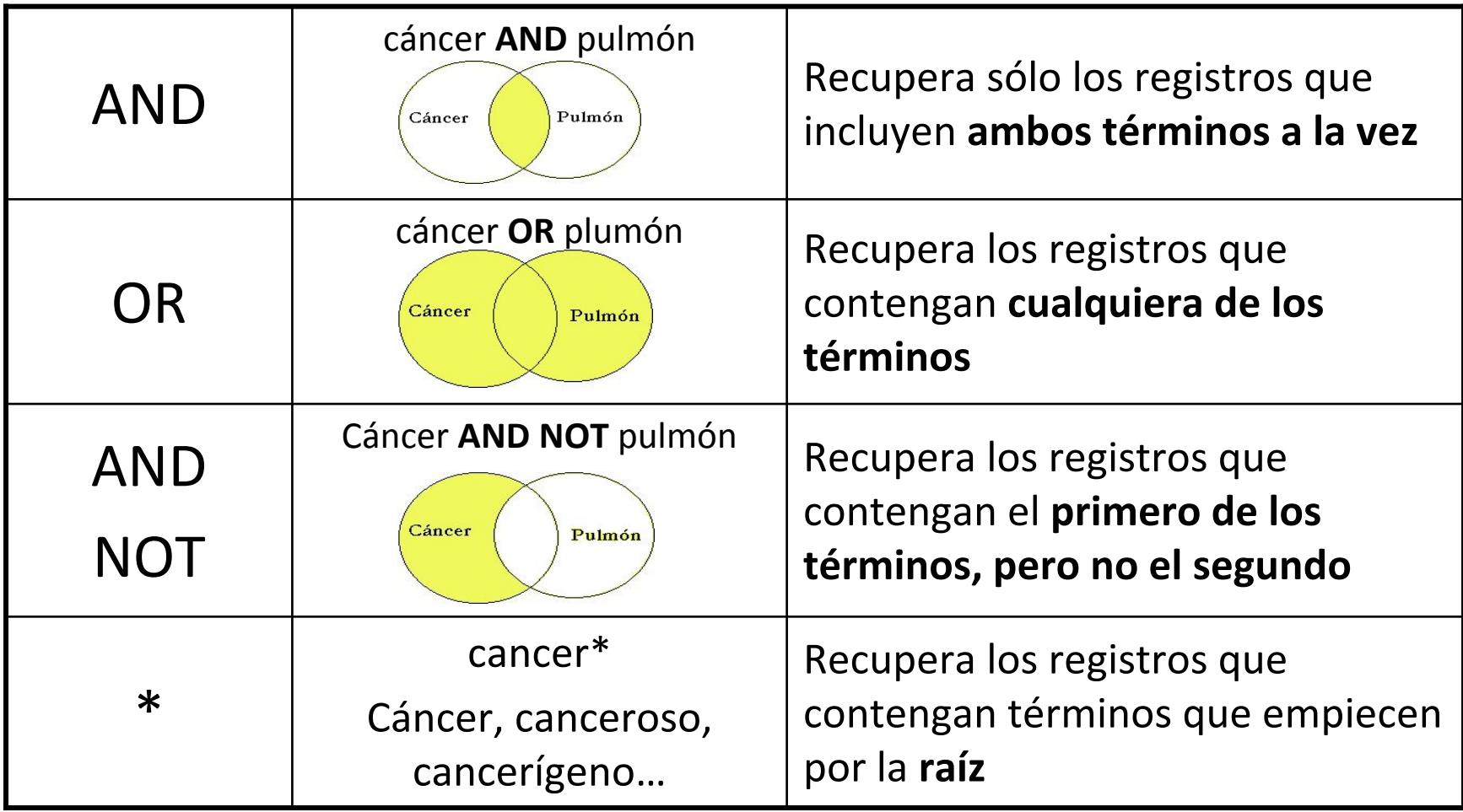

## **Catálogo Cisne: búsqueda avanzada**

#### •**Búsqueda avanzada**

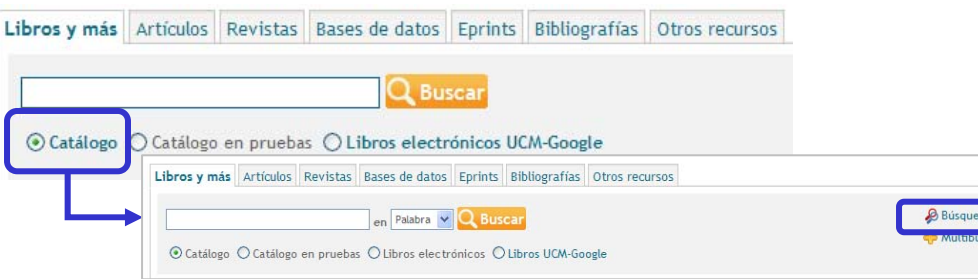

#### Búsqueda avanzada

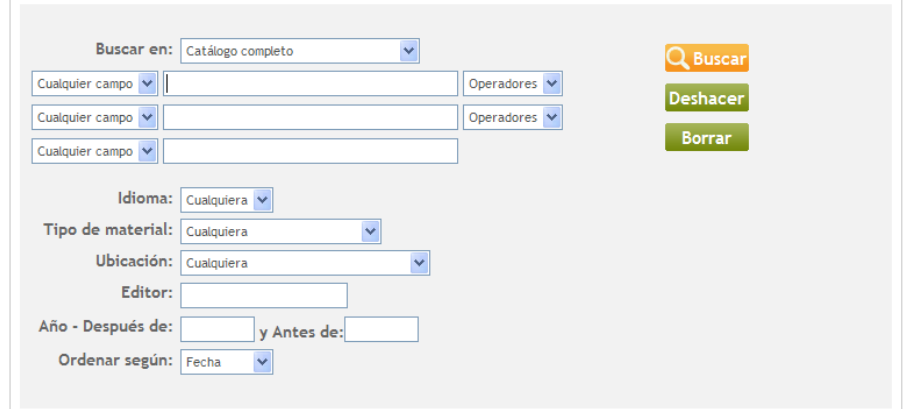

- $\bullet$  Permite buscar por **palabra clave** en todos los campos del registro o restringir la búsqueda en los campos **autor, título, materia y nota**.
- • Podemos combinar los términos de búsqueda con **operadores booleanos** (AND, OR, AND NOT y NEAR)
- $\bullet$  También se puede **limitar la búsqueda** por idioma, tipo de material, ubicación, editor y fecha de publicación.

También podemos acceder <sup>a</sup> la **búsqueda avanzada** desde cualquier consulta **pinchando** *Q* MODIFICAR

#### **Catálogo Cisne: interpretación de resultados. Libros (1)**

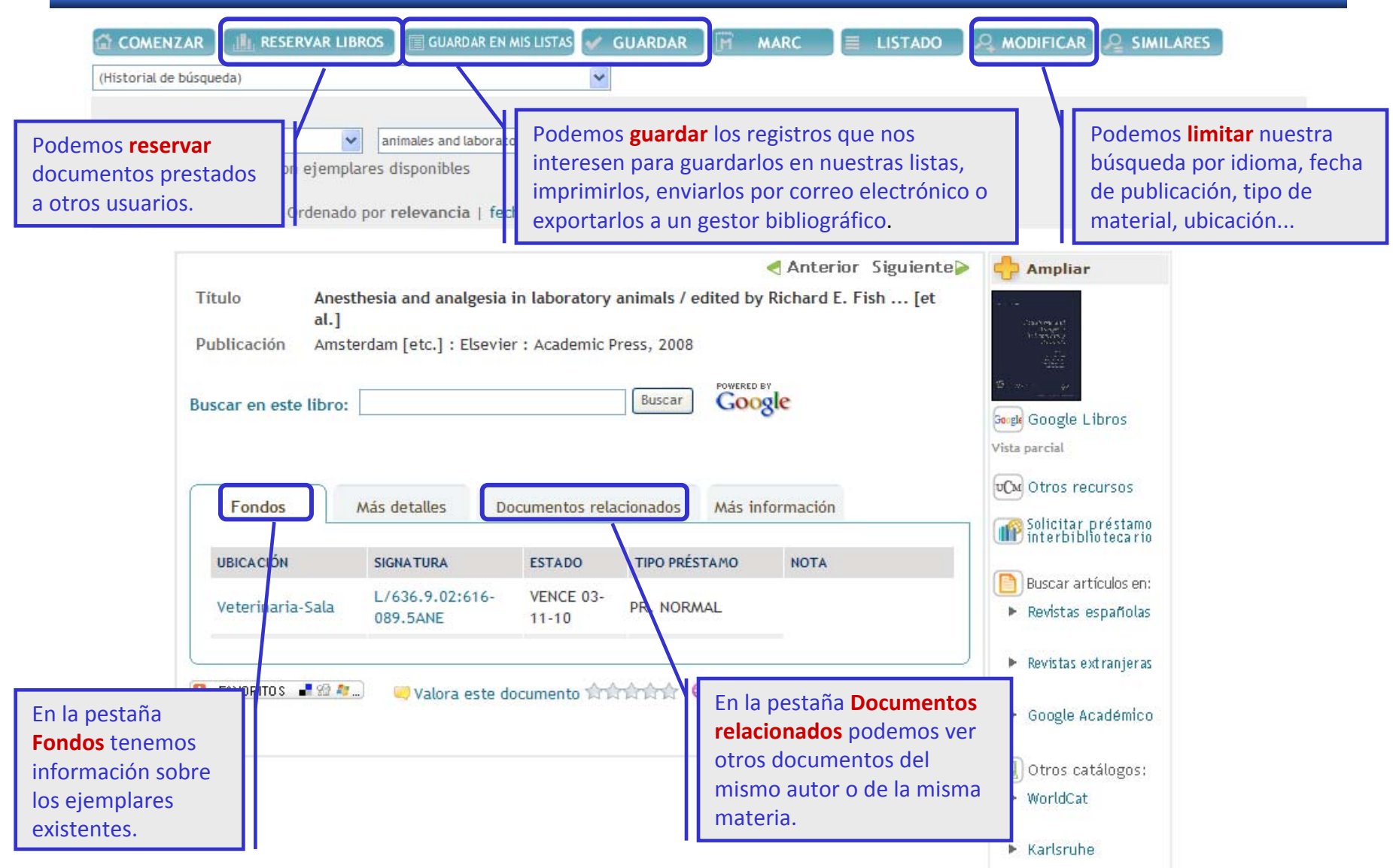

#### **Catálogo Cisne: interpretación de resultados. Libros (2)**

 $n$ 

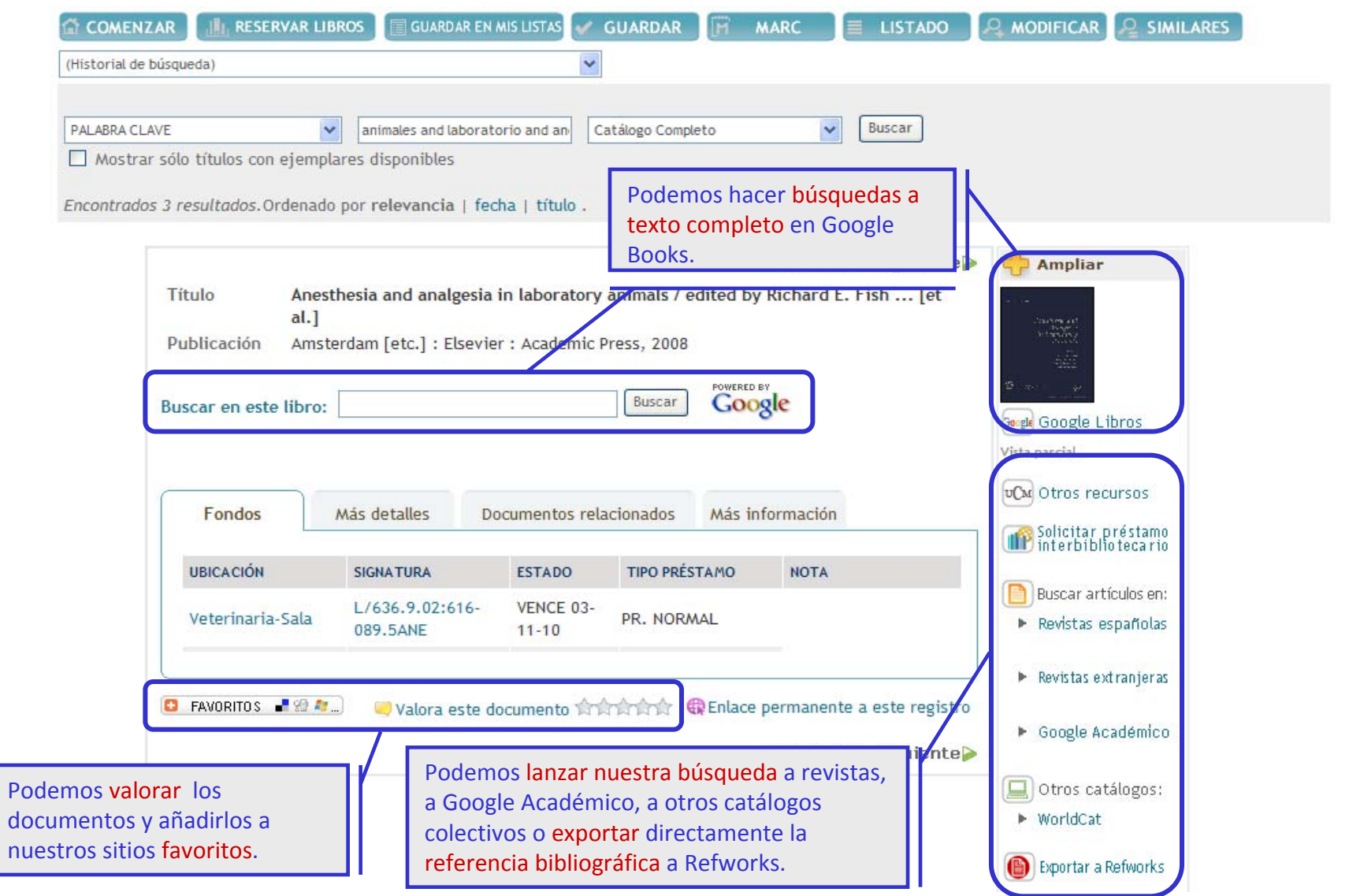

#### **Catálogo Cisne: interpretación de resultados.**

#### **Revistas**

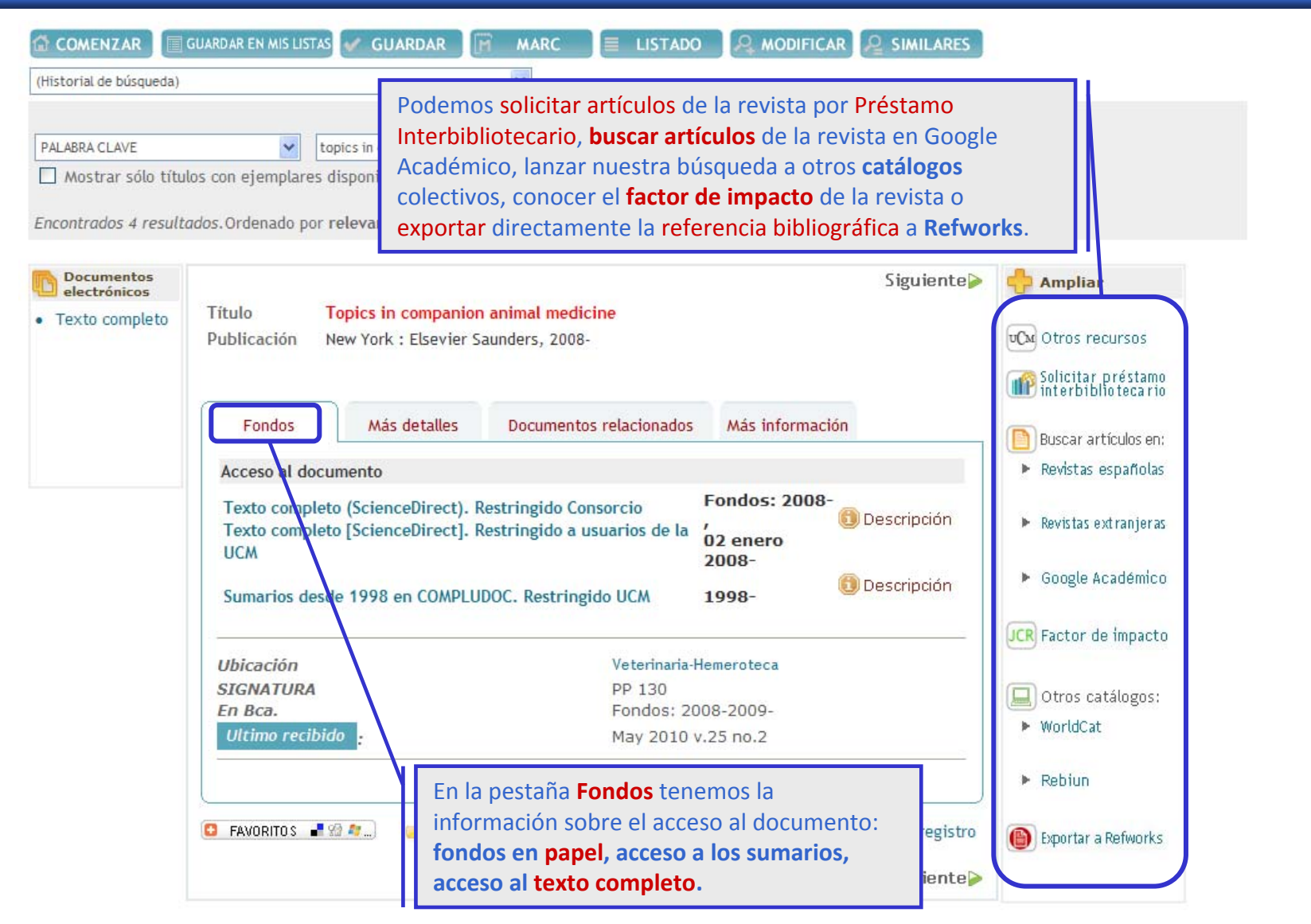

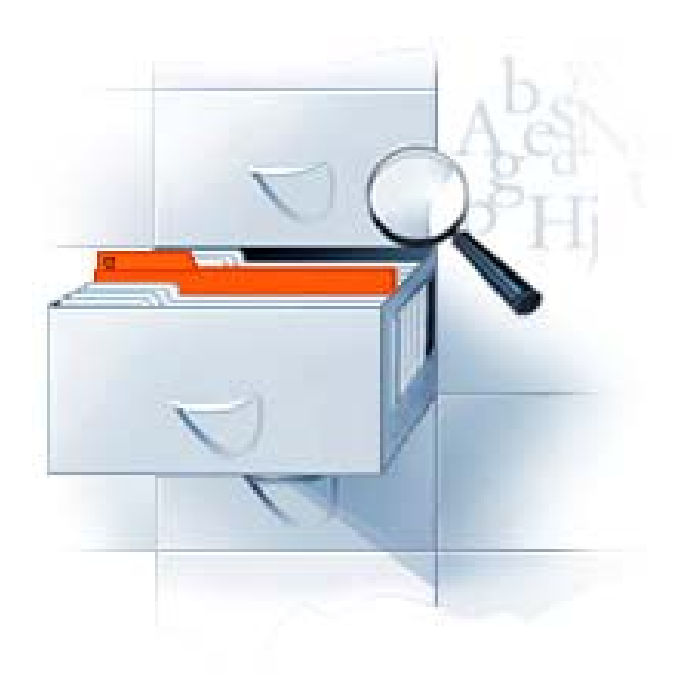

# **Bibliograf Bibliografías recomendadas recomendadas**

## **Bibliografías recomendadas**

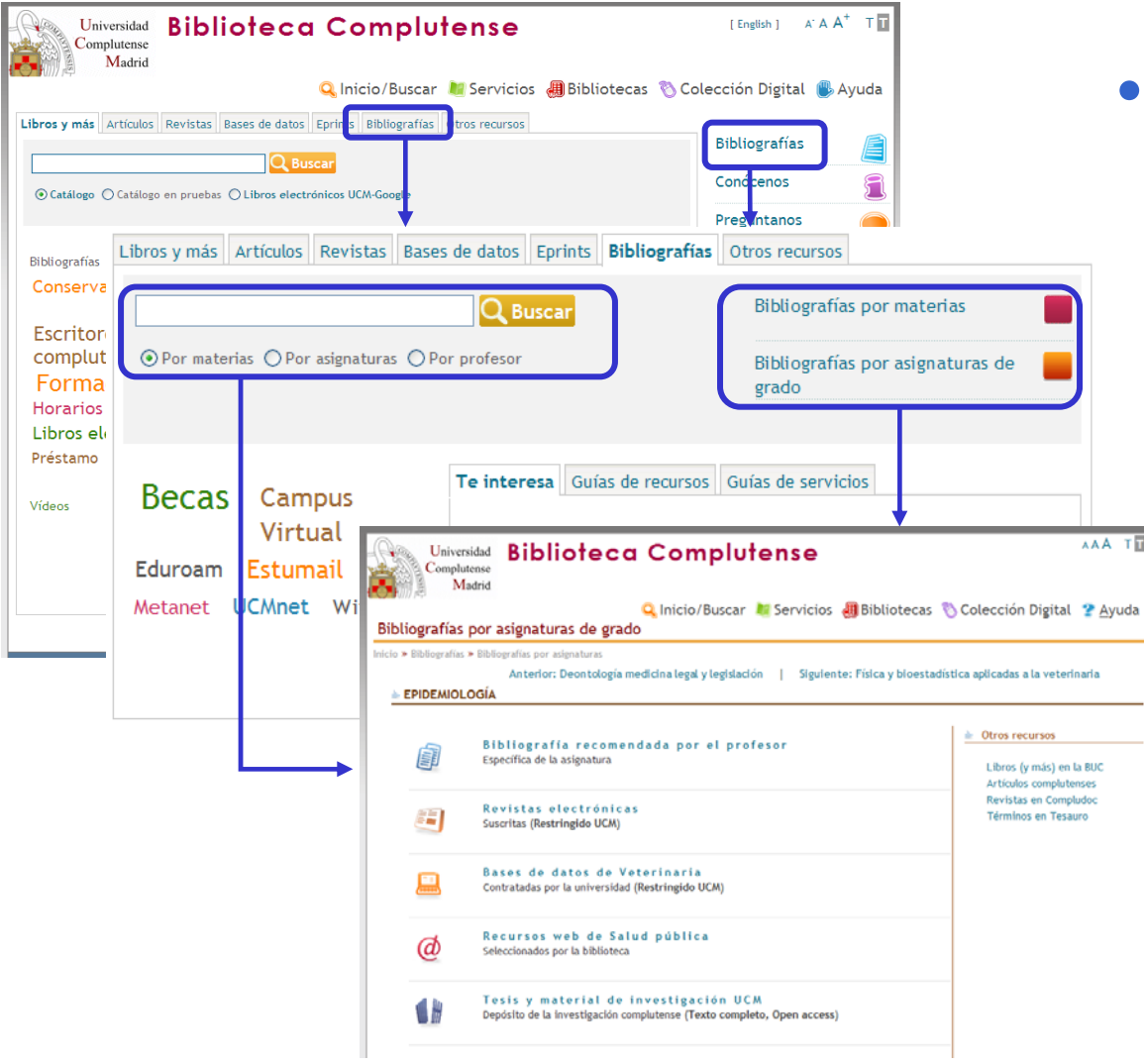

• La biblioteca crea y mantiene páginas web en las que aparecen los **materialesrecomendados** por los **profesores** para sus **asignaturas**:

 $\checkmark$  libros

 $\checkmark$  artículos de revistas

 $\checkmark$  recursos web

 $\checkmark$  libros y revistas electrónicas…

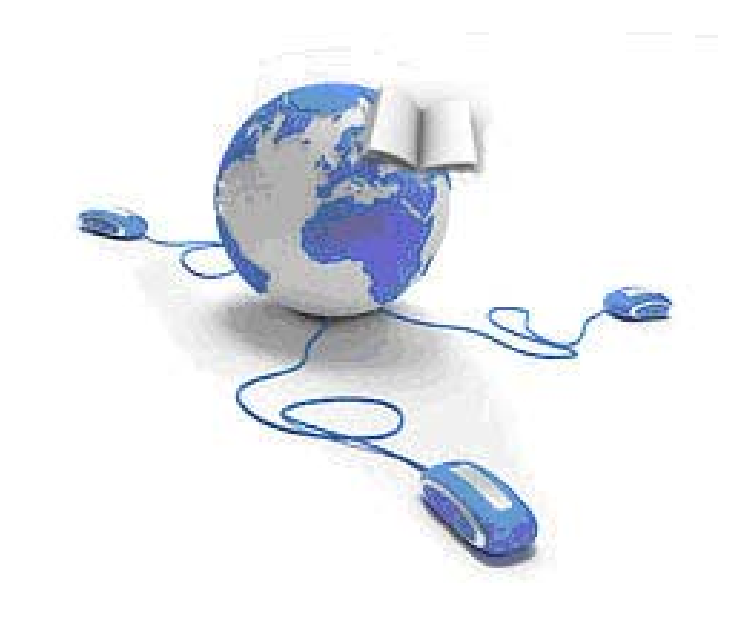

# **Recursos Recursos electr ónicos**

Desde la **web de la Biblioteca** puedes acceder <sup>a</sup> una completa **colección de recursos electrónicos**:

más de 29.000 títulos de **revistas electrónicas**

más de 100 **bases de datos**

más de 60.000 **libros electrónicos**

… y **otros documentos electrónicos** editados <sup>o</sup> adquiridos por la UCM

Recuerda: para acceder desde casa <sup>a</sup> los recursos electrónicos de la Biblioteca, necesitamos acreditarnos como usuarios

 $a$  través de  $\sqrt{a}$ .

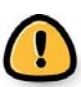

## **Recursos electrónicos**

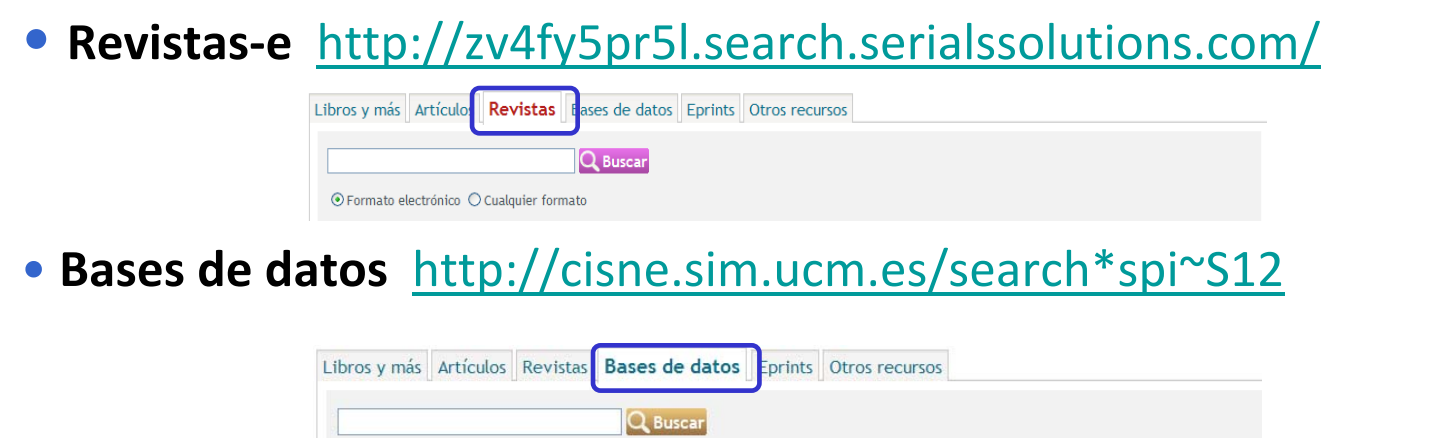

• **Libros electrónicos** <http://www.ucm.es/BUCM/buscar/14779.php>

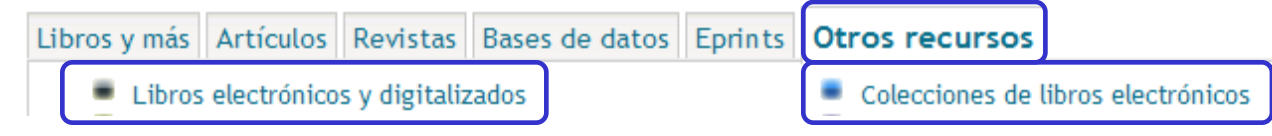

• **Otros documentos electrónicos**

<http://alfama.sim.ucm.es/3DGreco/modulos.php?name=digital>

Q Inicio/Buscar & Servicios **49** Bibliotecas & Colección Digital & Ayuda

También podemos acceder <sup>a</sup> los recursos electrónicos introduciendo

el nombre del recurso en el catálogo de la biblioteca y pinchando . Q Buscar .

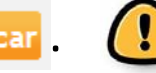

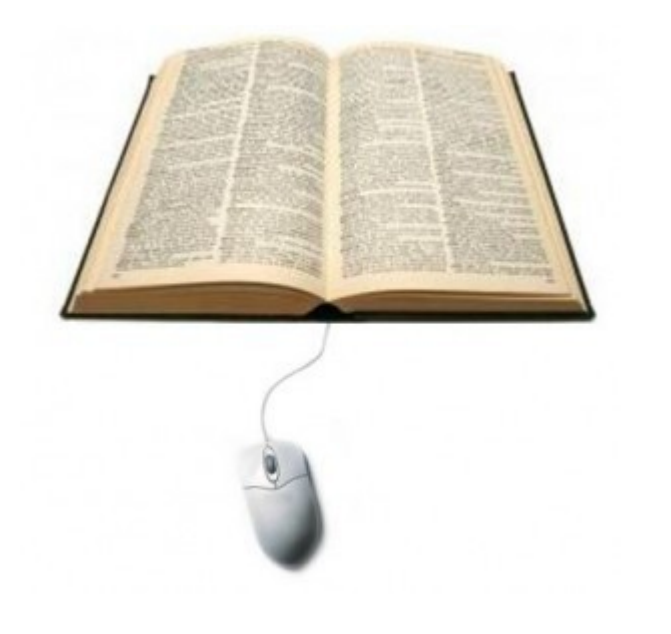

### **Revistas Revistas**

## **electr ónicas**

Las principales diferencias entre las revistas tradicionales en papel y las electrónicas reside en las capacidades y nuevas formas de uso y acceso que ofrece el entorno informático.

El contenido, la periodicidad y la estructura son los mismos.

## **¿Cómo accedemos <sup>a</sup> una revista‐e?**

#### **Introducimos el nombre de la revista abreviado <sup>o</sup> extenso en el catálogo de la biblioteca y pinchamos .**

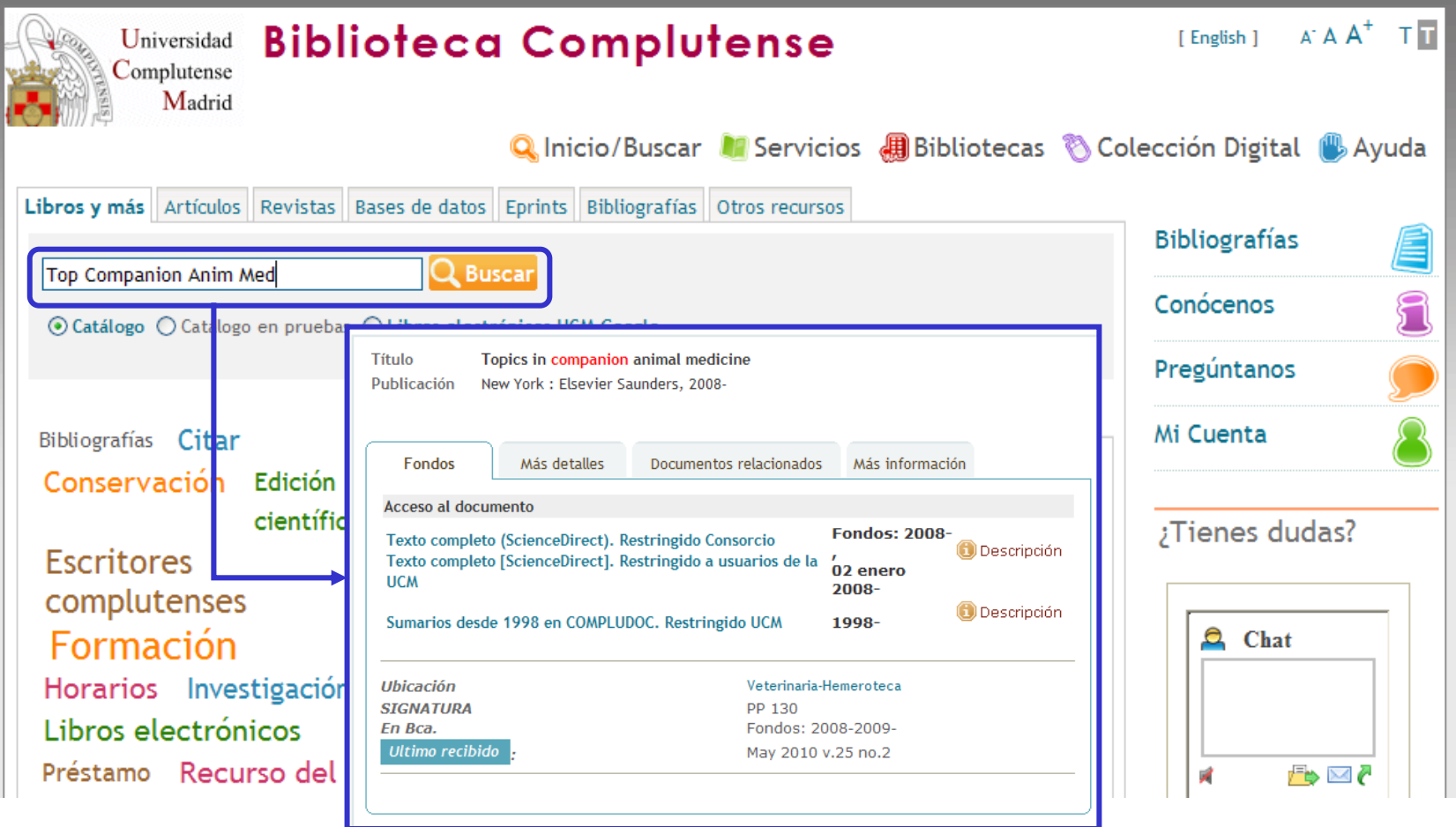

#### **¿Cómo buscarías este artículo?**

Ma L, Yang L, Hua S, Cao J, Li J, Zhang Y. Development In Vitro and Mitochondrial Fate of Interspecies Cloned Embryos. *Reproduction in Domestic Animals.* June 2008;43(3):279‐285

#### **Búsqueda práctica en revistas‐<sup>e</sup> (1)**

#### • **Podemos buscar directamente el título del artículo**.

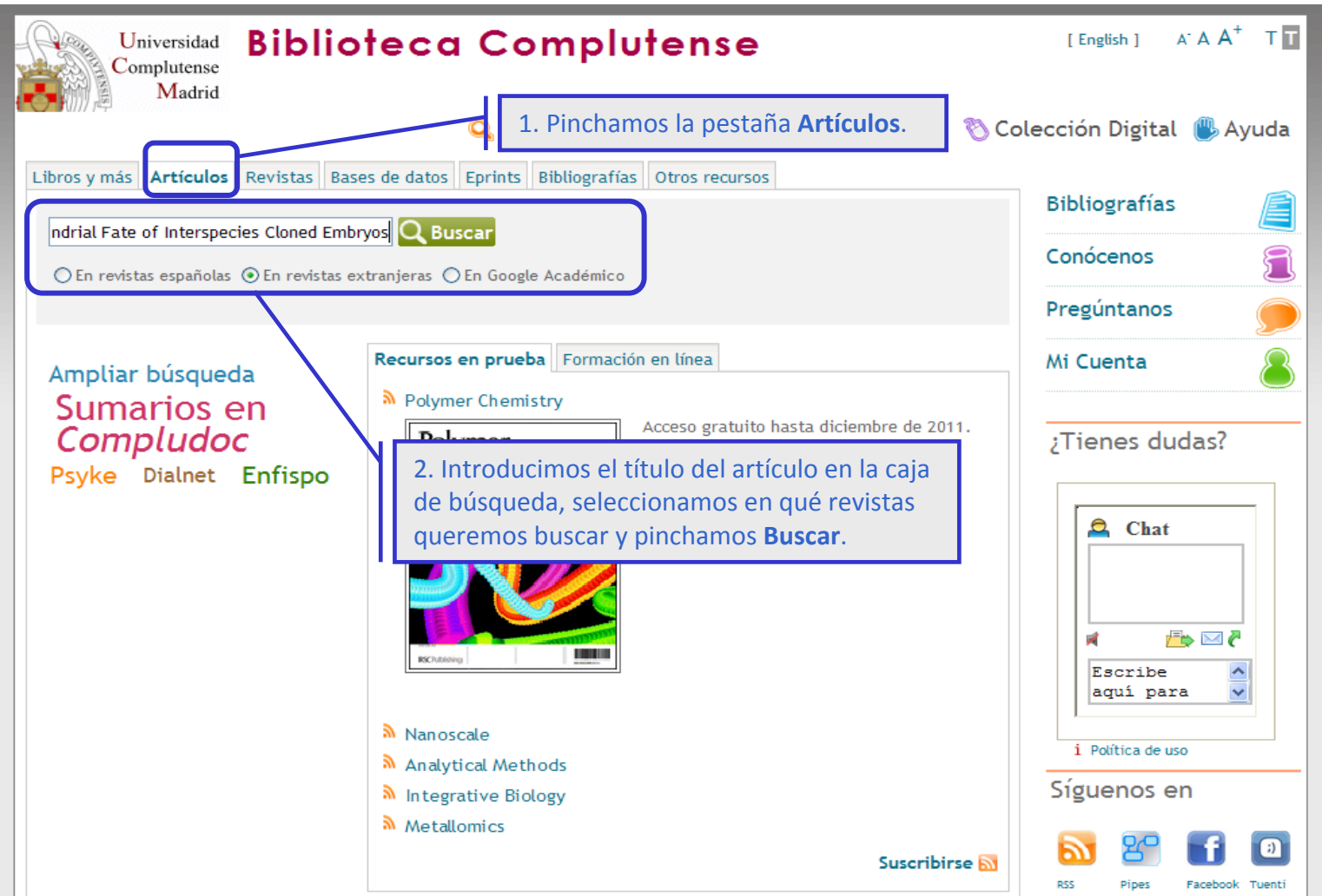

#### **Búsqueda práctica en revistas‐<sup>e</sup> (1)**

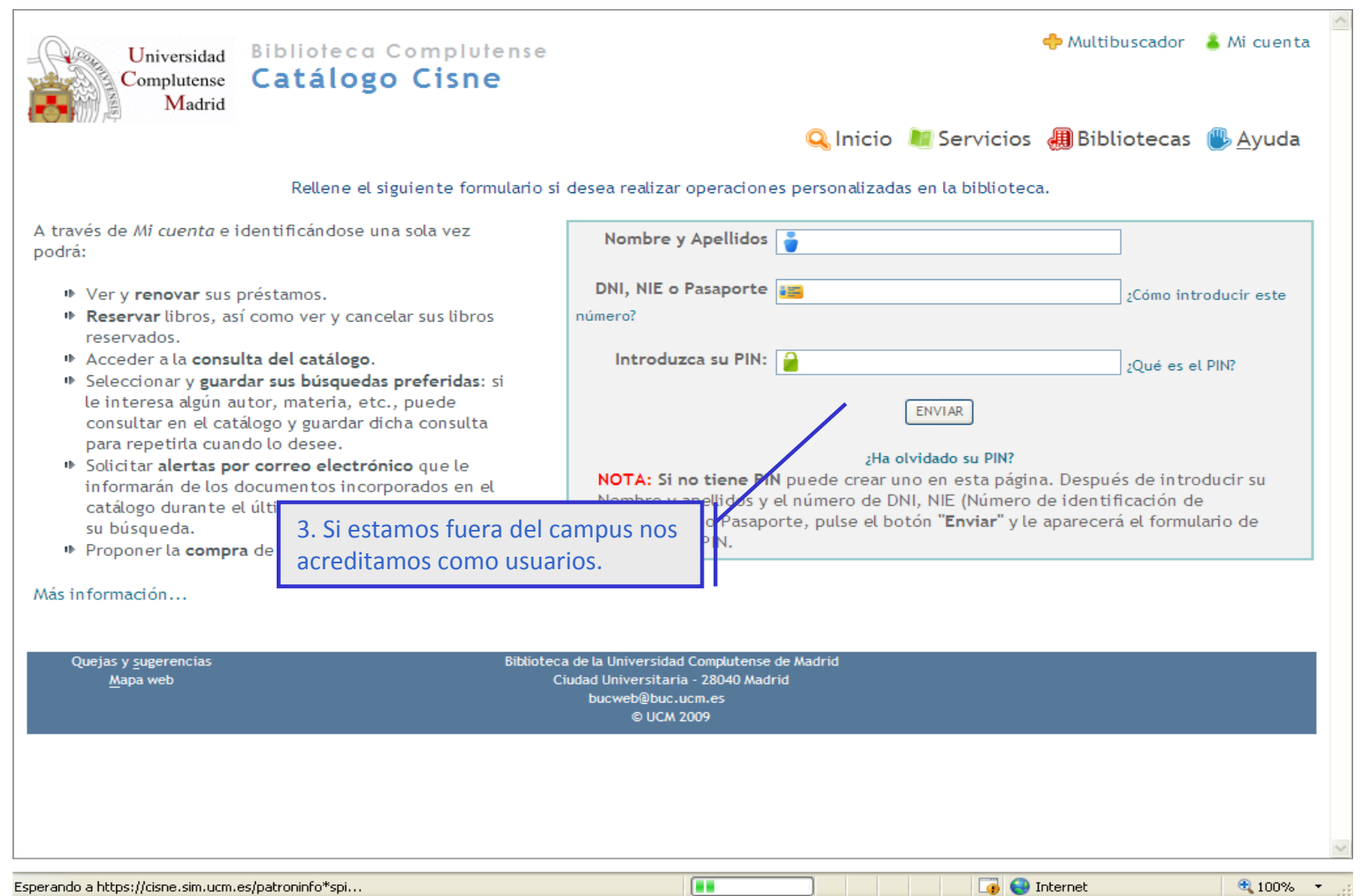
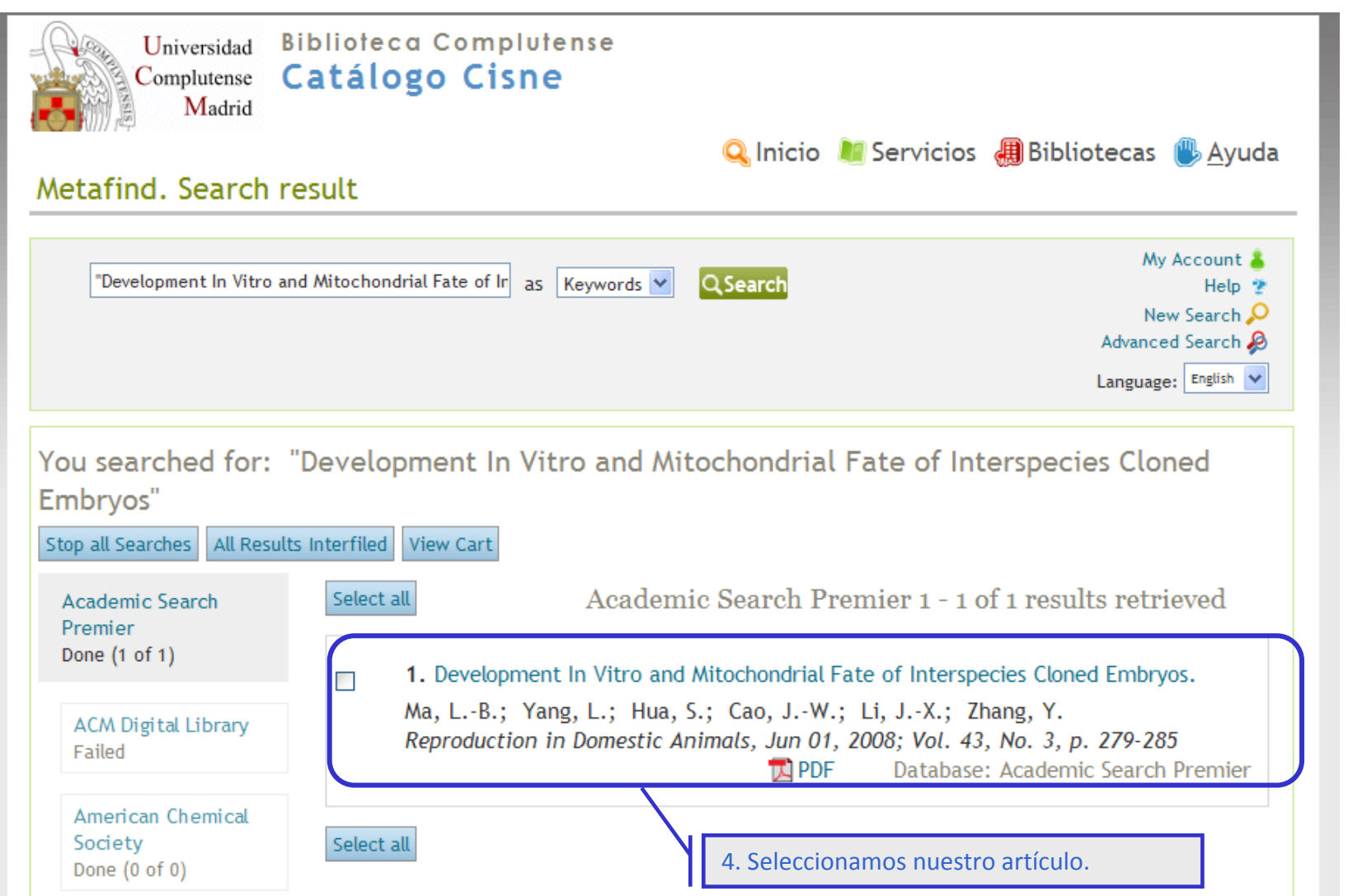

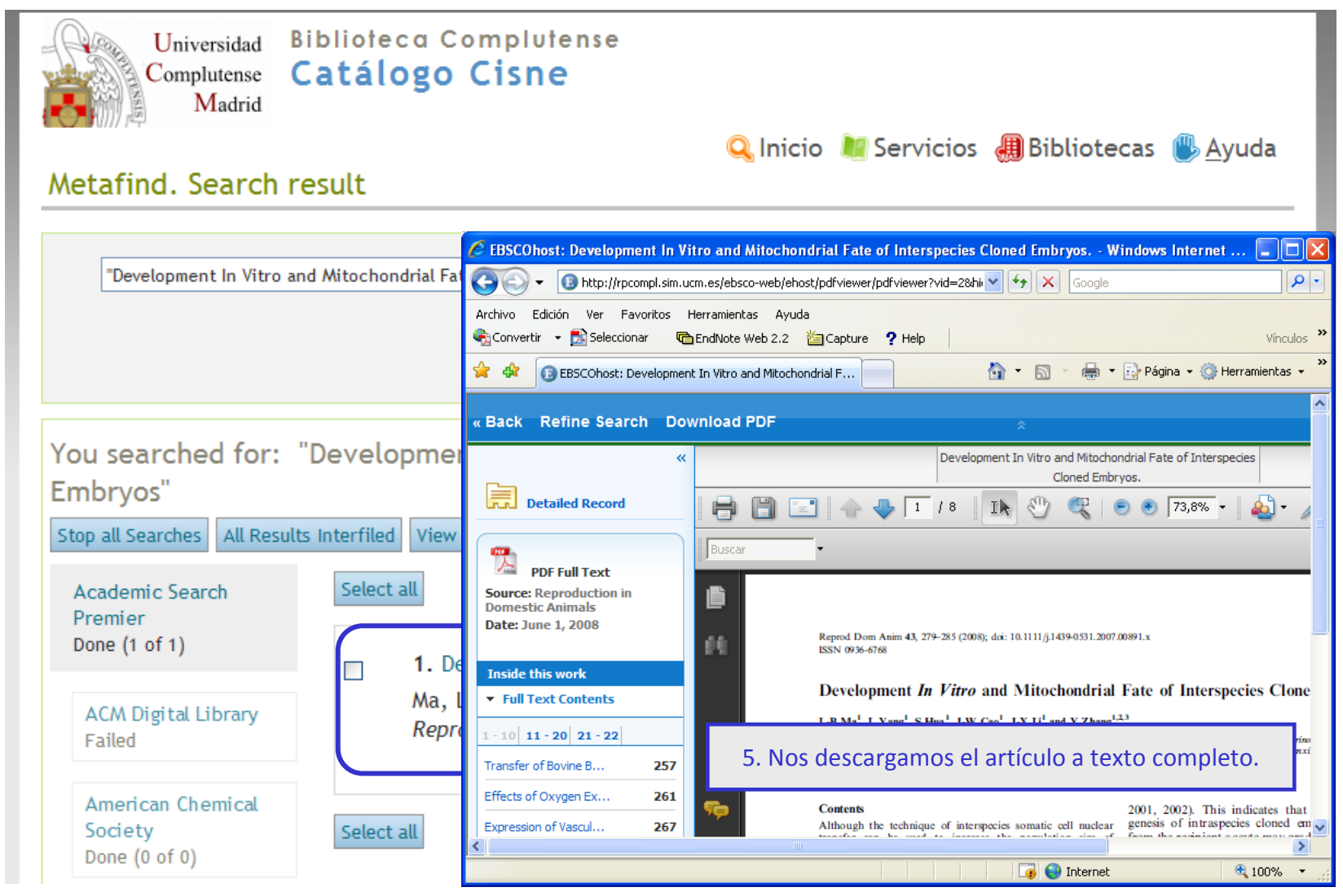

• **Si no localizamos directamente el artículo, buscamos el título de la revista, accedemos al texto completo y nos descargamos el artículo.**

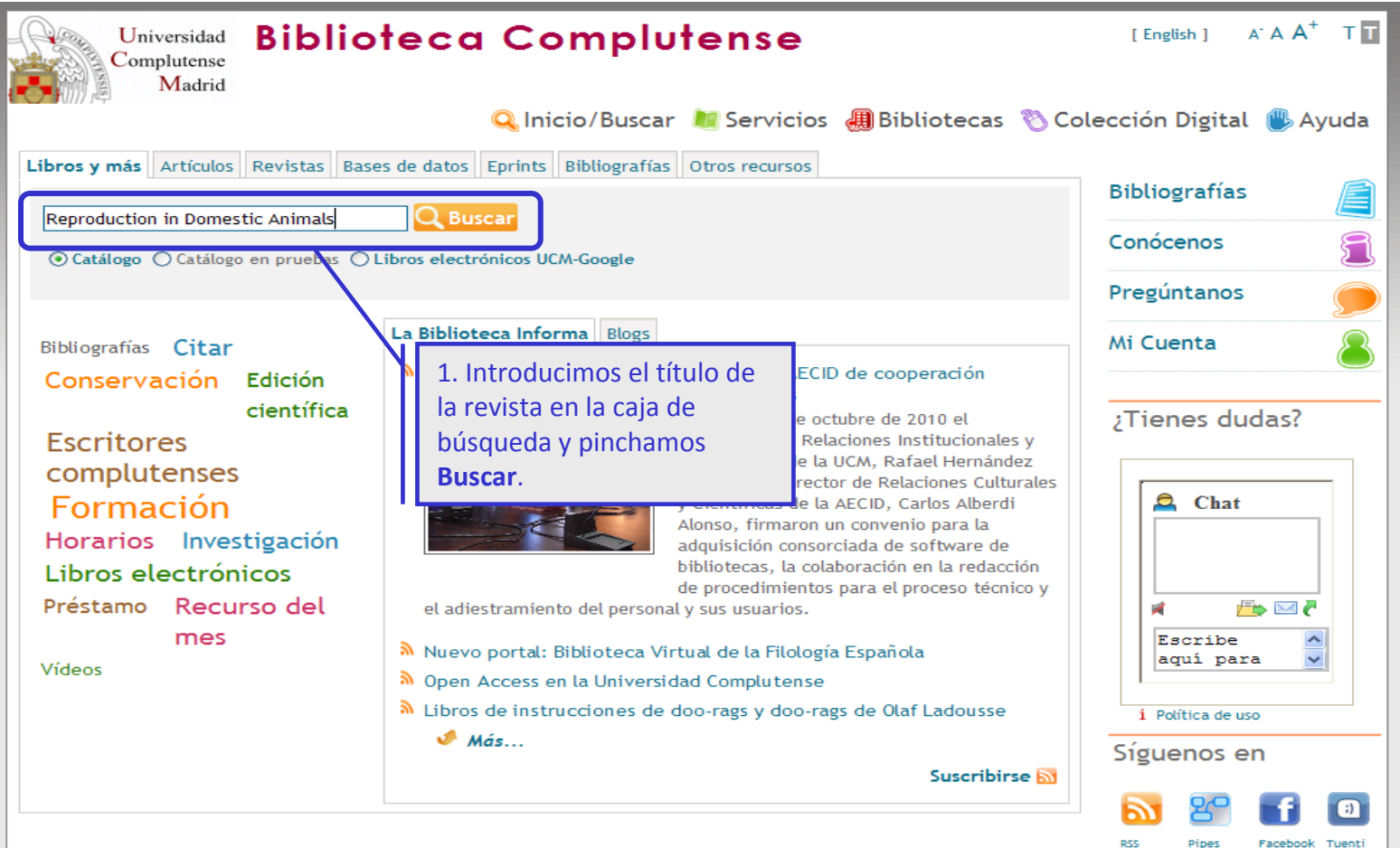

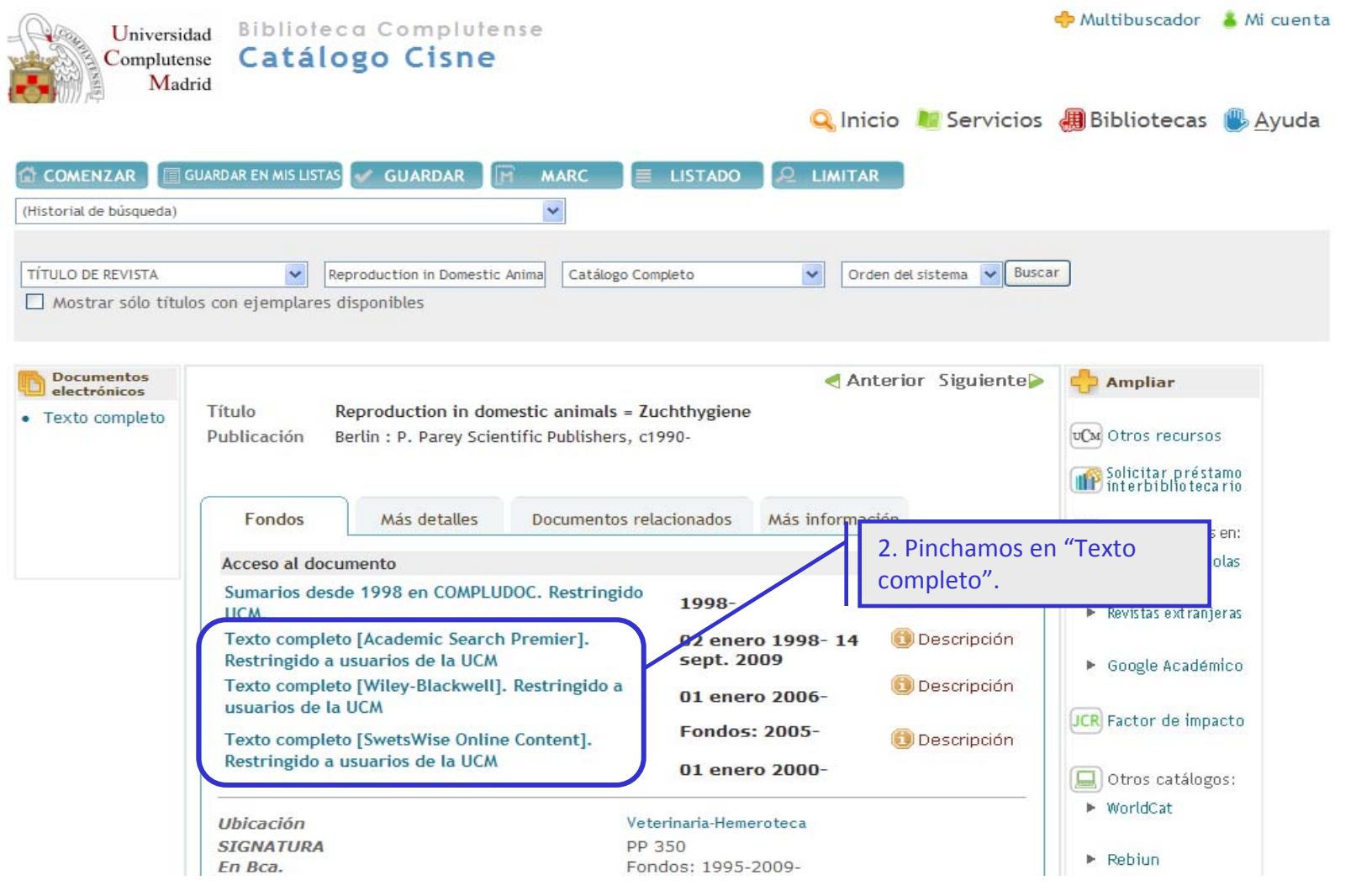

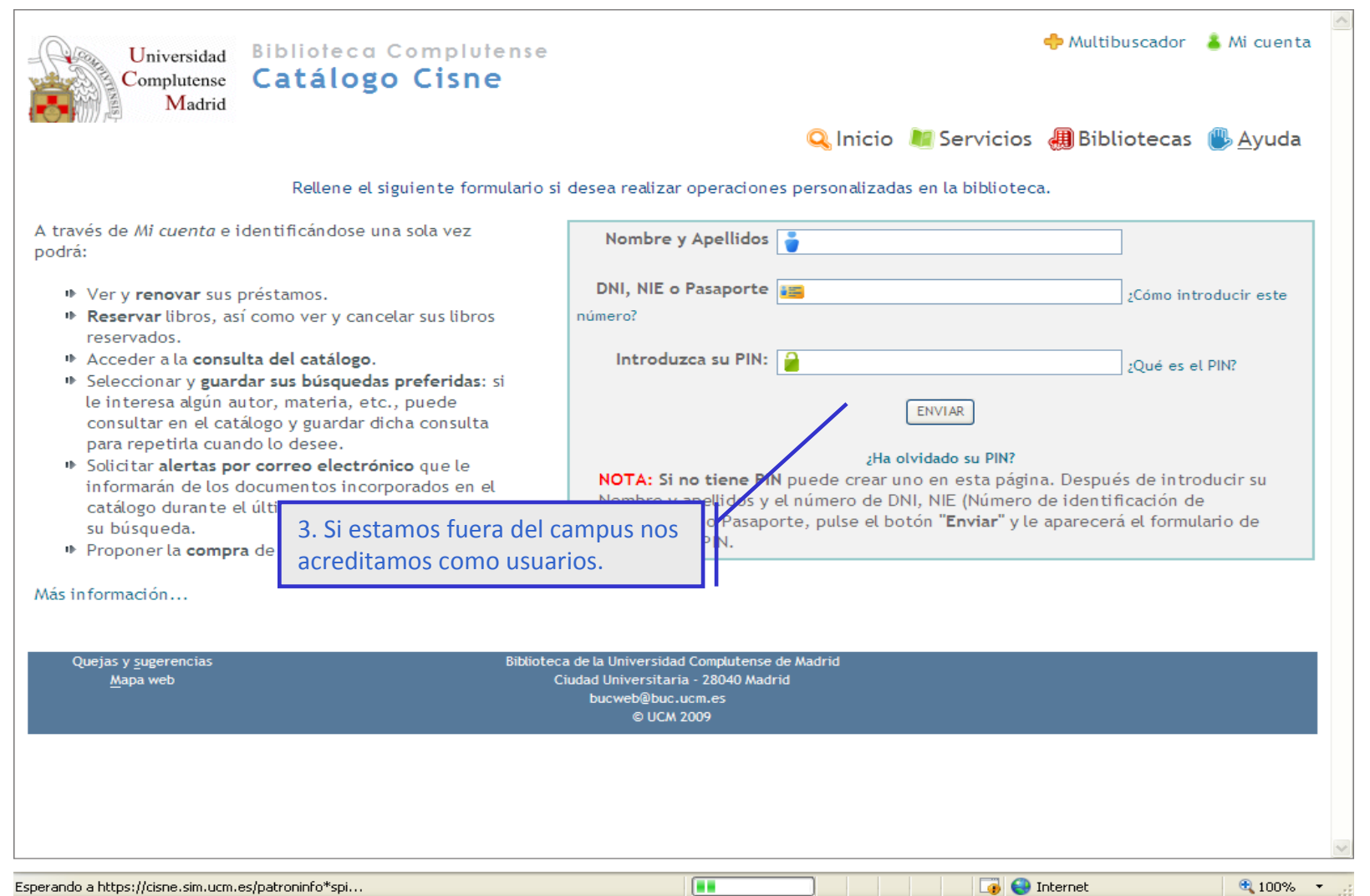

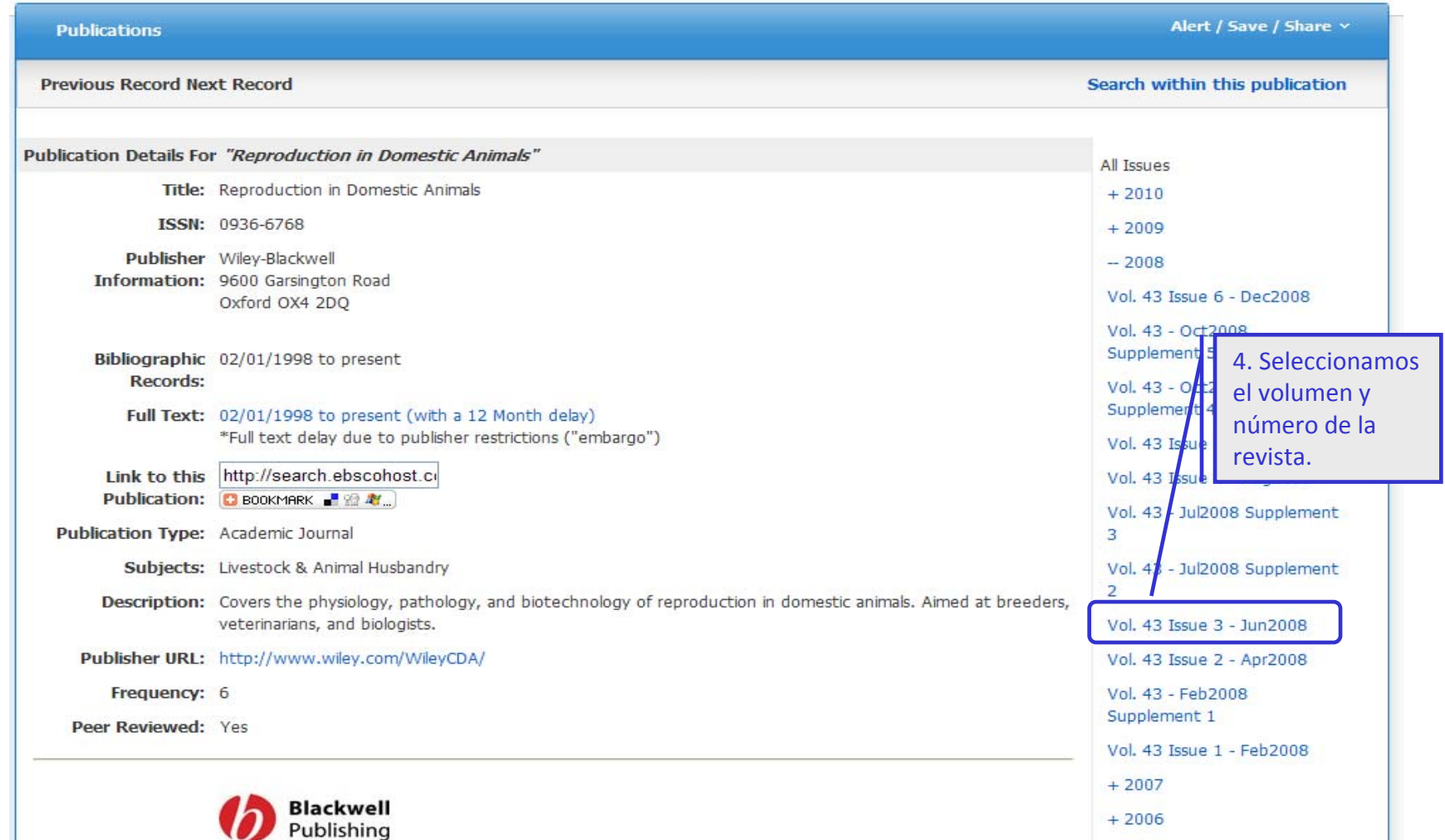

### 5. Development In Vitro and Mitochondrial Fate of Interspecies Cloned

#### Embryos. By: Ma, L.-B.; Yang, L.; Hua, S.; Cao, J.-W.; Li, J.-X.; Zhang, Y., Reproduction in Domestic Animals, Jun2008, Vol. 43 Issue 3, p279-285, 7p, 1 Color Photograph, 2 Charts, 2 Graphs; DOI: 10.1111/j.1439-0531.2007.0 C EBSCOhost: Development In Vitro and Mitochondrial Fate of Interspecies Cloned Embryos. - Windows Internet ... [...] ⊡∥× Subjects: CELL nuclei; SHEEP; MIT **b** http://rpcompl.sim.ucm.es/ebsco-web/ehost/pdfviewer/pdfviewer?vid=28hi $\vee$   $\leftrightarrow$   $\mathbf{X}$  Google ٩ Archivo Edición Ver Favoritos Herramientas Ayuda nge Manufacturin Convertir - **Dr.** Seleccionar **The EndNote Web 2.2 <sup>2</sup> Capture ? Help** Vínculos 5. Seleccionamos nuestroPágina v O Herramientas v EBSCOhost: Development In Vitro and Mitochondrial F...  $\bigcap$   $\bigcap$ artículo y pinchamos en Search Premie "PDF" para descargarlo <sup>a</sup> « Back Refine Search Download PDF texto completo. $\overline{\alpha}$ Development In Vitro and Mitochondrial Fate of Interspecies Cloned Embryos. **Elementar** House 1927 **Detailed Record**  $|73,8\%|$  + Ä Buscai **PDF Full Text Source: Reproduction in** Add to folder **Domestic Animals** Date: June 1, 2008 Reprod Dom Anim 43, 279-285 (2008); doi: 10.1111/j.1439-0531.2007.00891.x βē ISSN 0936-6768 **Inside this work** PDF Full Text (360KB) Development *In Vitro* and Mitochondrial Fate of Interspecies Clone Full Text Contents **UCM** Otros recursos L-B Ma<sup>1</sup>, L Yang<sup>1</sup>, S Hua<sup>1</sup>, J-W Cao<sup>1</sup>, J-X L<sup>1</sup> and Y Zhang<sup>1,2,3</sup>  $1 - 10$  11 - 20 21 - 22 <sup>1</sup>Institute of Biotechnology, Northwest A&F University, Yangling; <sup>2</sup>Key Laboratory of Animal Reproductive Endocrino<br>Biotechnology, Ministry of Agriculture, Yangling; <sup>3</sup>Shaanxi Center of Animal Embryo Technology, Yanglin Transfer of Bovine B... 257 Effects of Oxygen Ex... 261 **Contents** 2001, 2002). This indicates that genesis of intraspecies cloned em  $\sqrt{ }$ Expression of Vascul... 267 Although the technique of interspecies somatic cell nuclear  $\rightarrow$ **B** Internet  $4100%$

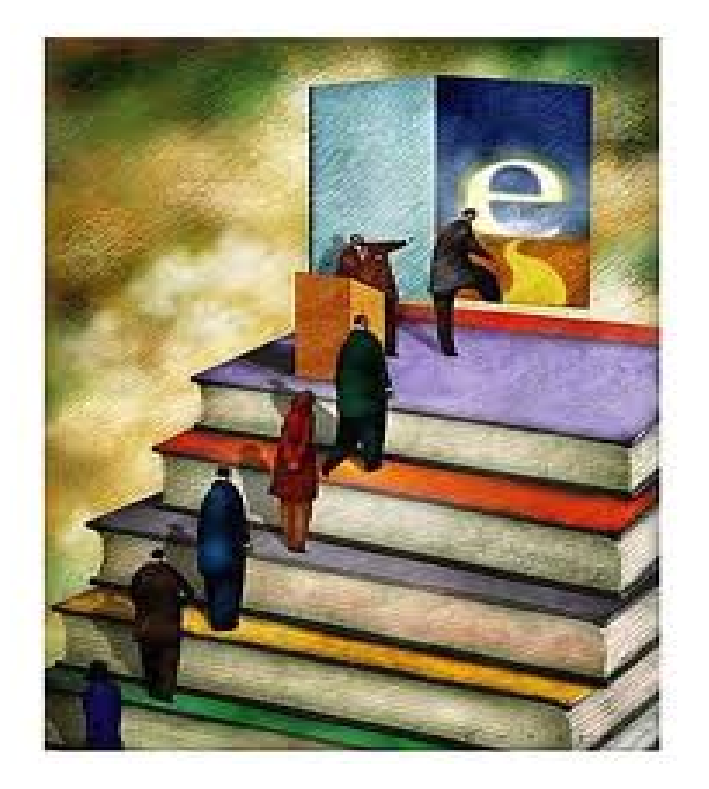

## Libros

## electrónicos

## **Libros electrónicos**

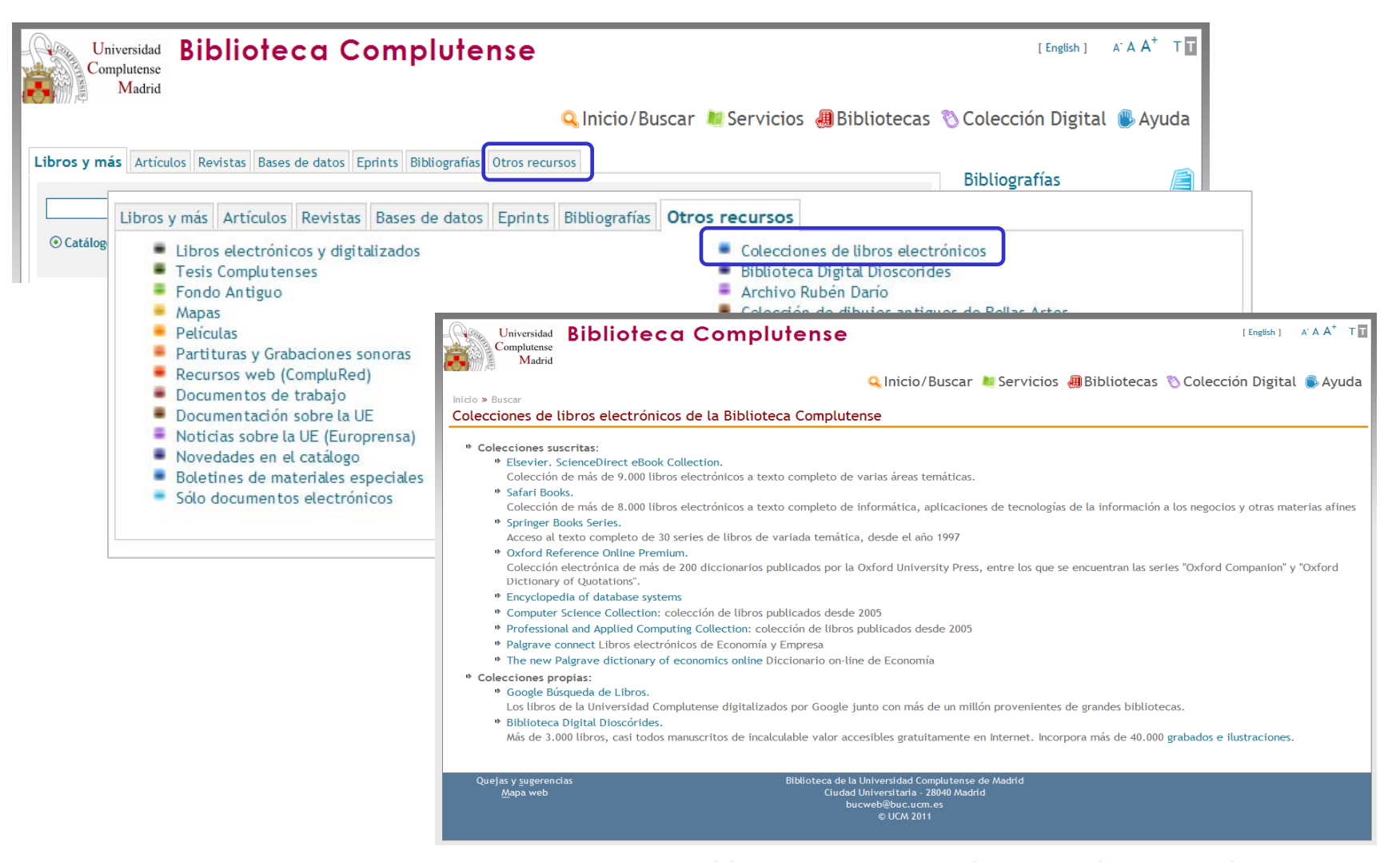

: <http://www.ucm.es/BUCM/buscar/14779.php>

## **¿Cómo accedemos <sup>a</sup> un libro electrónico? (1)**

• **Podemos introducir los datos del libro en el**

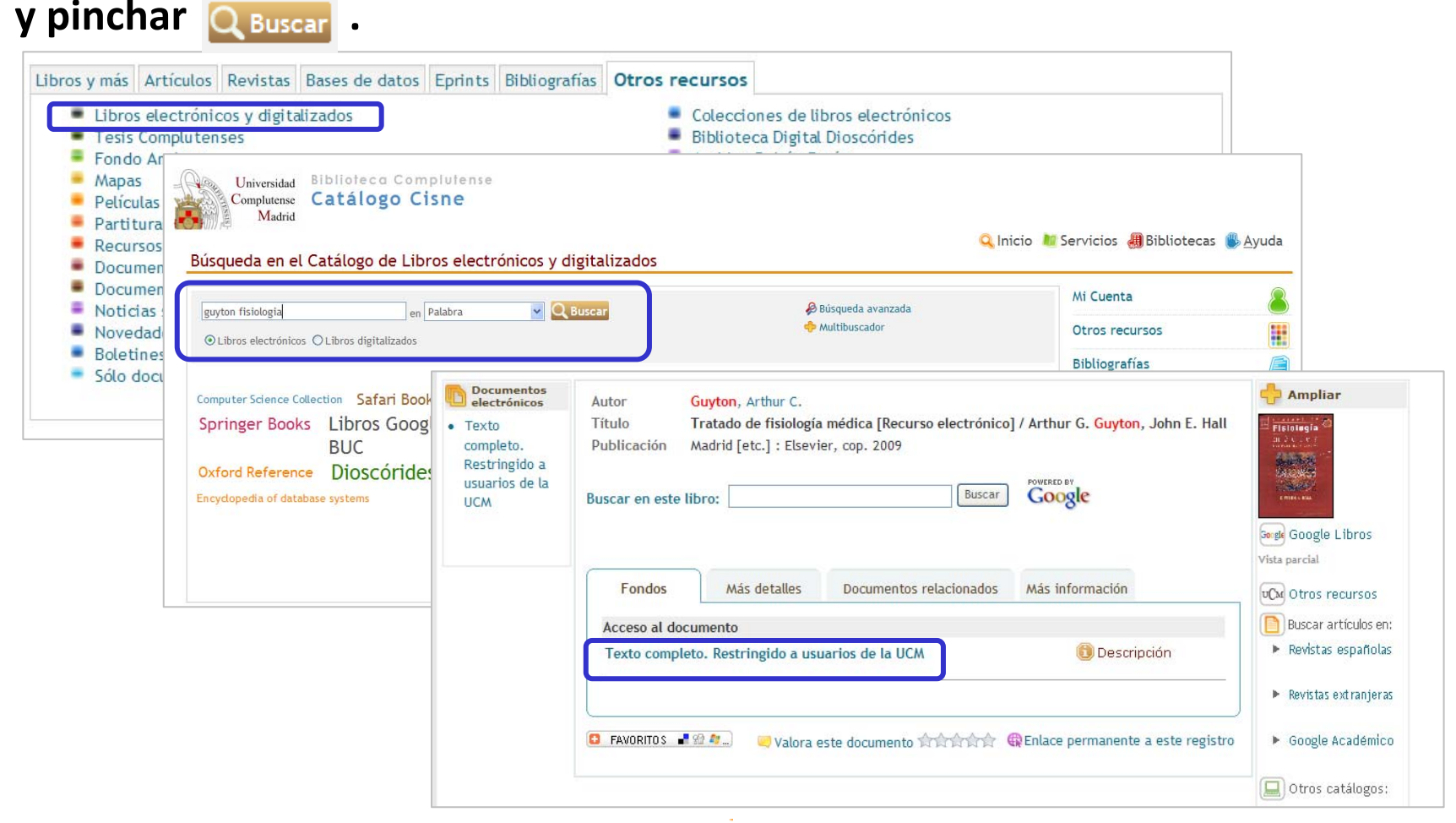

: [http://cisne.sim.ucm.es/search\\*spi~S10](http://cisne.sim.ucm.es/search*spi~S10)

## **¿Cómo accedemos <sup>a</sup> un libro electrónico? (1)**

• **Podemos introducir los datos del libro en el**

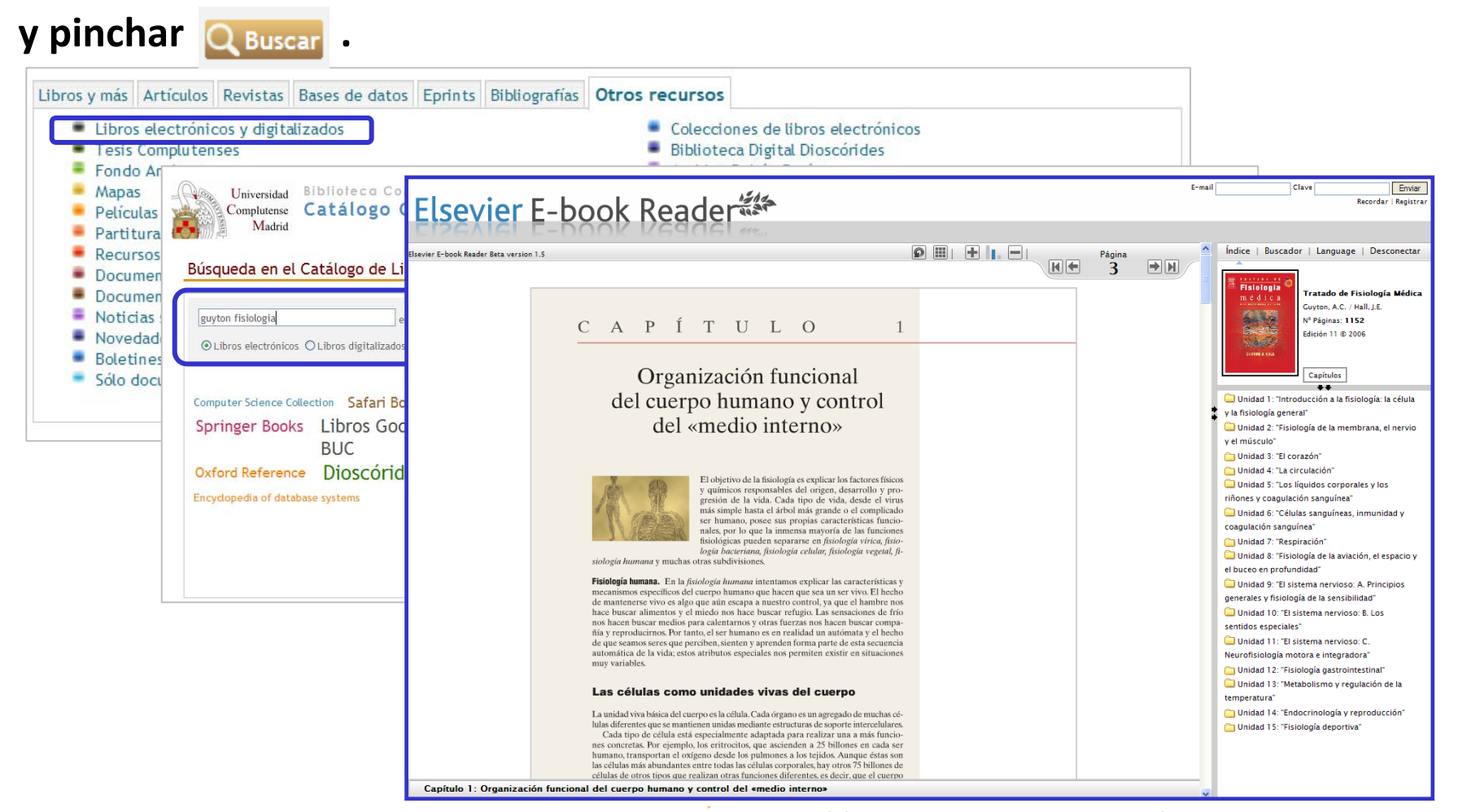

: [http://cisne.sim.ucm.es/search\\*spi~S10](http://cisne.sim.ucm.es/search*spi~S10)

## **¿Cómo accedemos <sup>a</sup> un libro electrónico? (2)**

### **Podemos buscar directamente por palabras del título de un libro electrónico desde la página principal de la Biblioteca.**

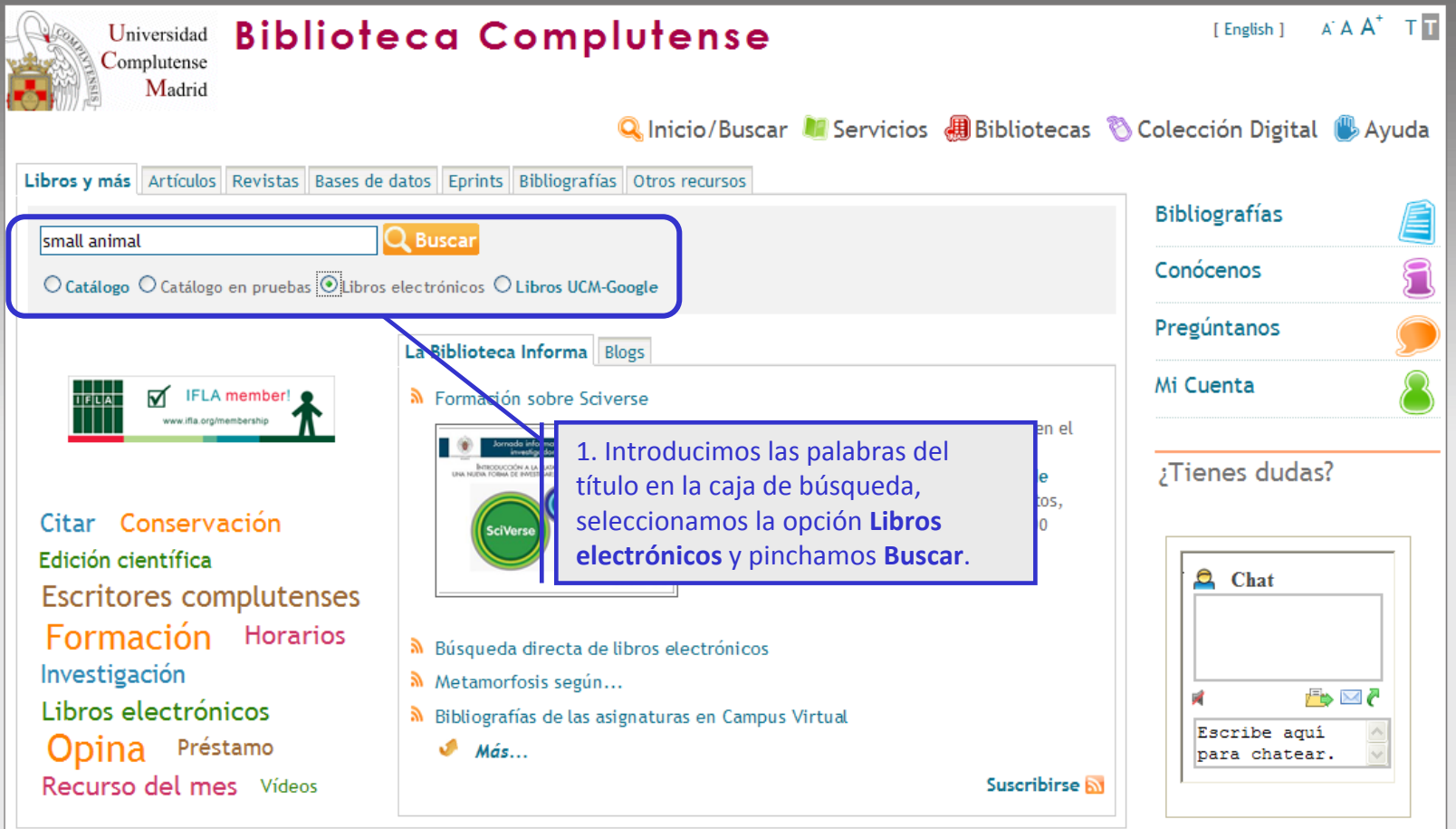

## **¿Cómo accedemos <sup>a</sup> un libro electrónico? (3)**

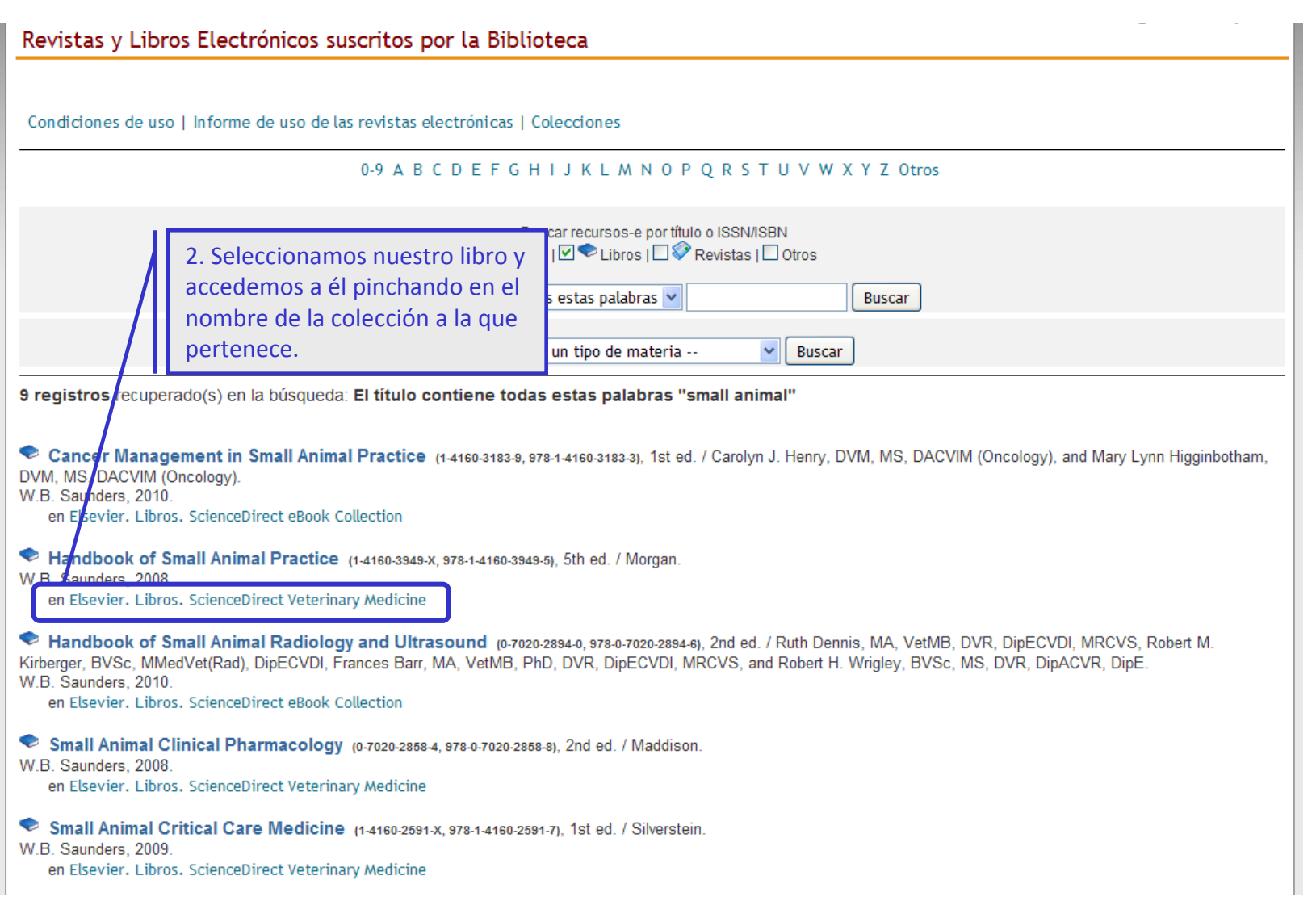

## **¿Cómo accedemos <sup>a</sup> un libro electrónico? (3)**

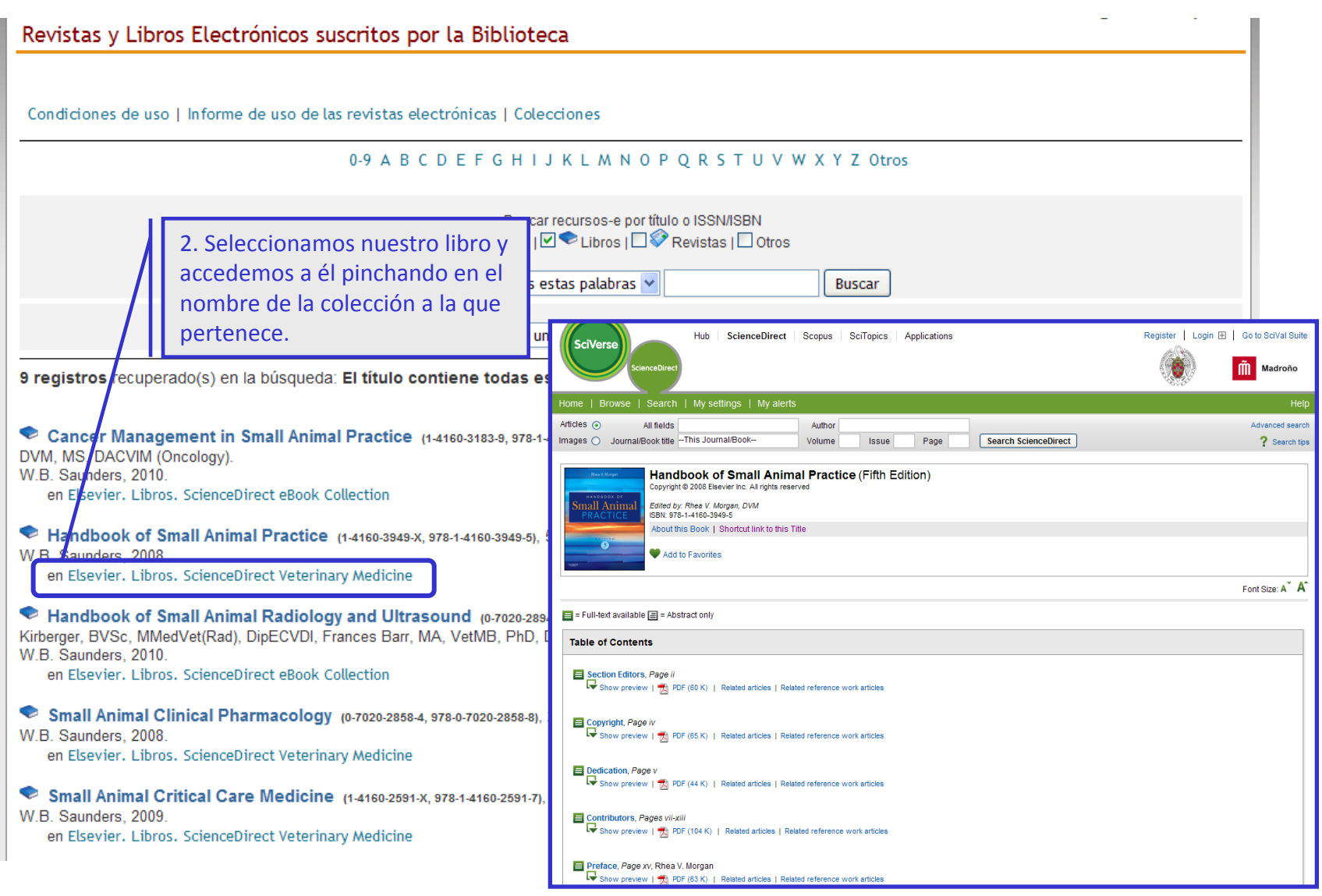

## **Libros electrónicos de Veterinaria**

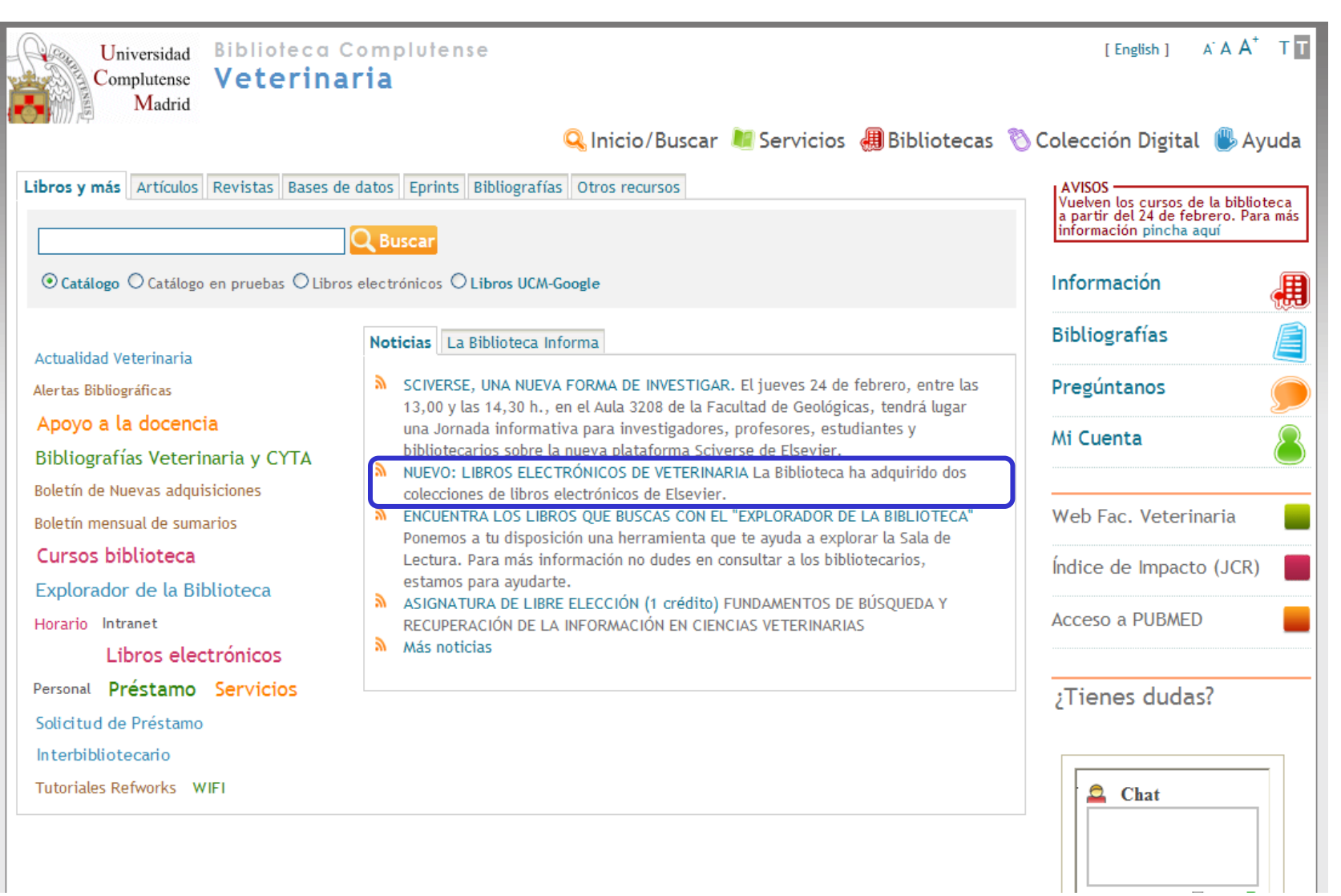

## **Libros electrónicos de Veterinaria**

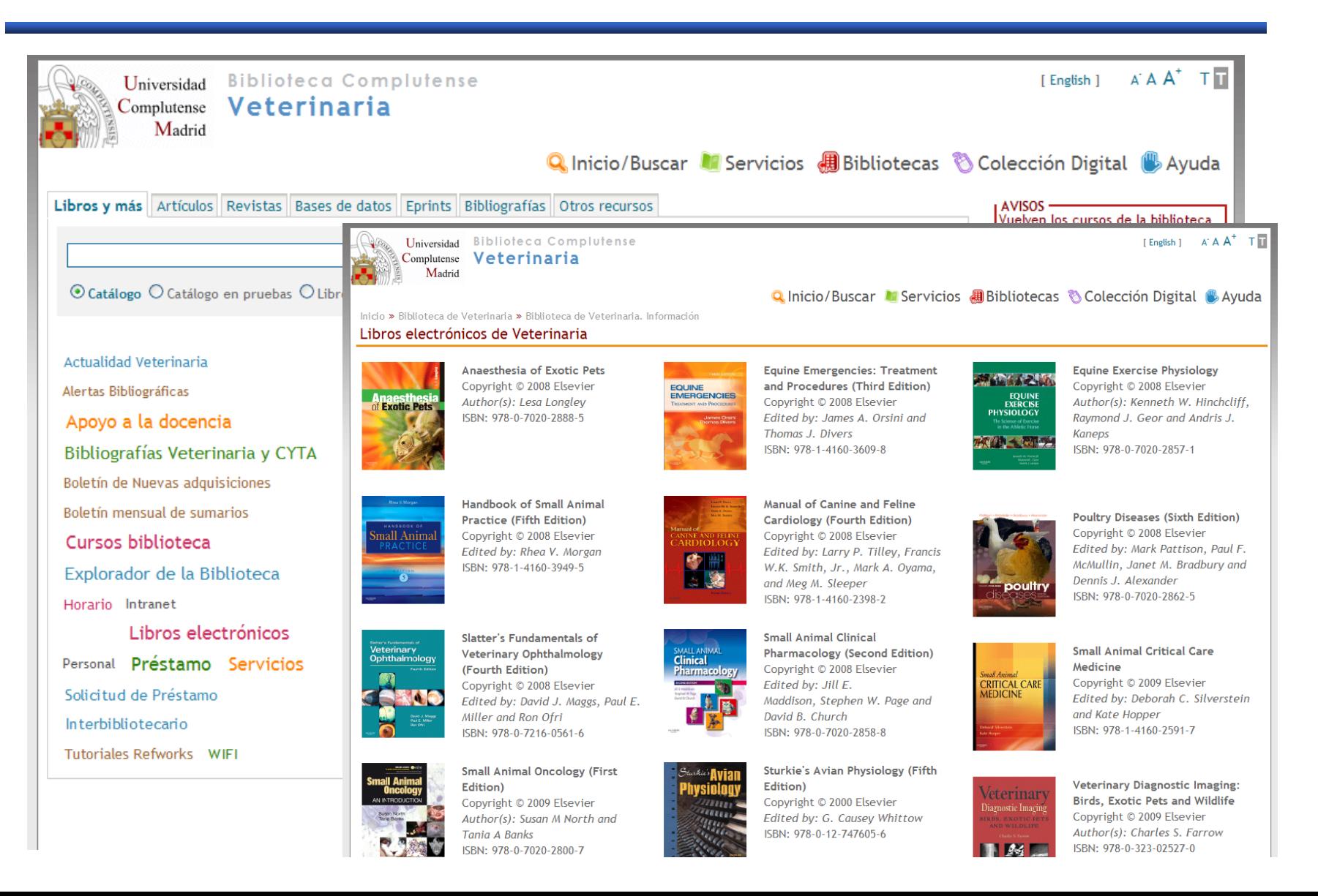

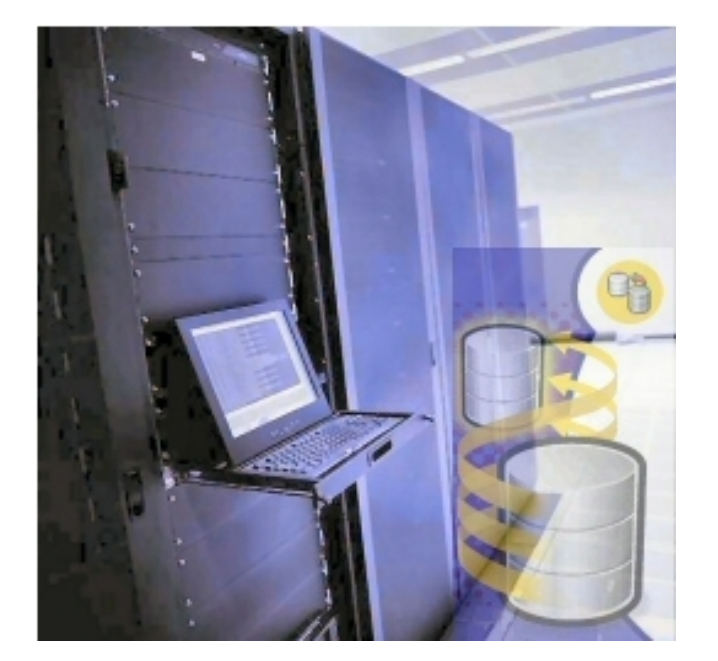

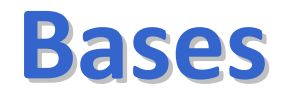

## **de**

## **datos**

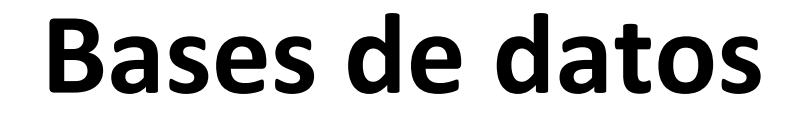

## **Una base de datos es**

## **un conjunto de datos almacenados**

## **en un soporte informático,**

**con herramientas para la gestión**

**y recuperación de la información.**

## **¿Qué podemos encontrar en una base de datos?**

- **Referencias bibliográficas**
- **Sumarios, índices de las revistas**
- **Abstracts (resúmenes)**
- **Texto completo**

# **Bases de datos más utilizadas enVeterinaria y CYTA**

- **Compludoc: Artículos de revistas suscritas por la BUC.**
- **PubMed: Es la más completa. Todo tipo de materias dentro del área.**
- **Embase: Para farmacología. Más limitada.**
- **Cab Direct: Para medicina veterinaria, producción animal, agricultura, nutrición, ciencias medioambientales.**
- **Web of Knowledge: Portal de bases de datos y otros recursos producidos por el ISI .**
- **FSTA: Para tecnología de los alimentos.**

## **¿Cómo accedemos <sup>a</sup> una base de datos?**

### **Introducimos el nombre de la base de datos en el catálogo de la biblioteca y pinchamos .**

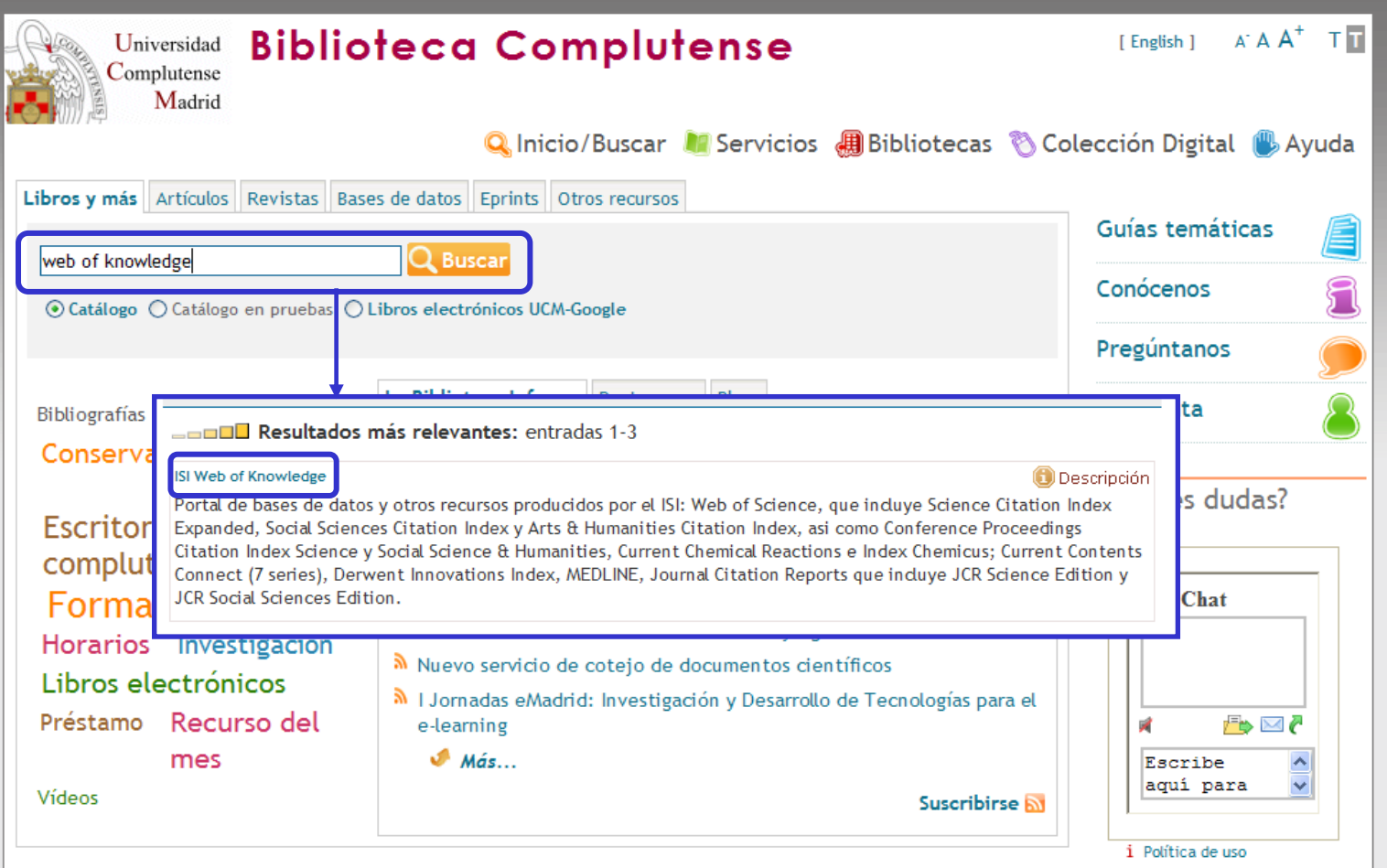

## **Compludoc**

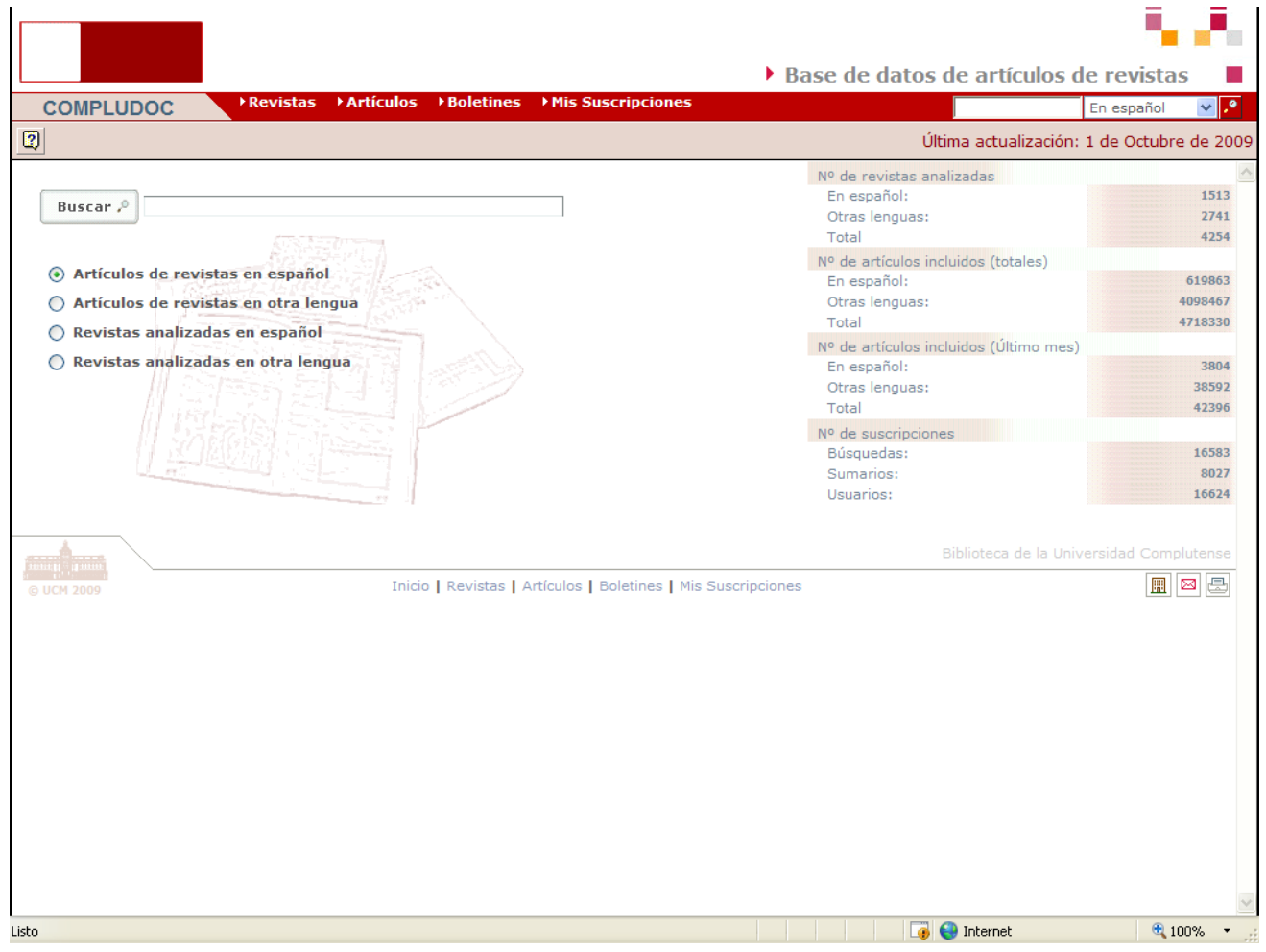

Breve tutorial: <http://www.ucm.es/BUCM/ayuda/doc13294.pdf>

## **PubMed**

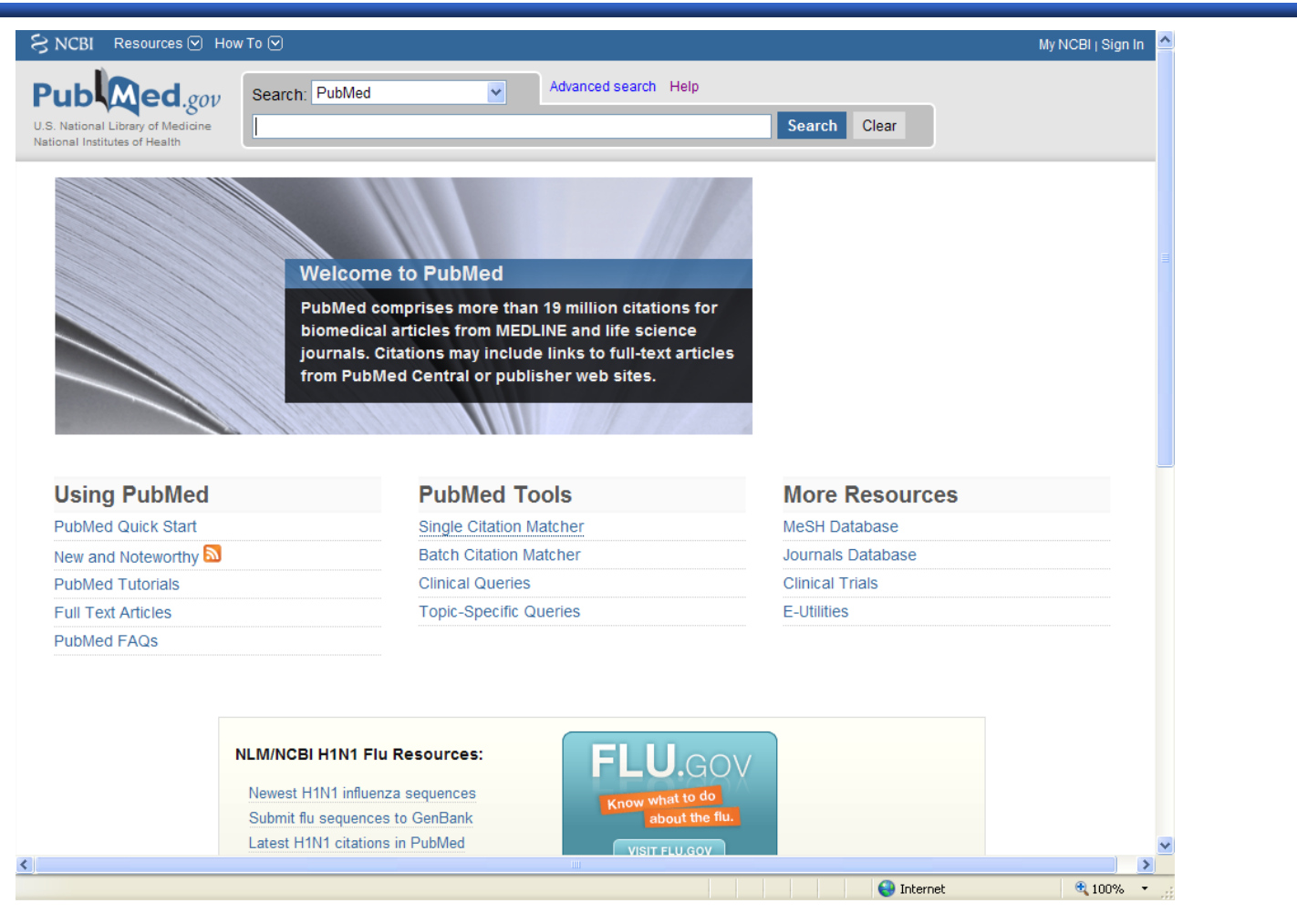

### Breve tutorial: <http://www.ucm.es/BUCM/vet/doc14619.pdf>

Guía de Fisterra: [http://www.fisterra.com/recursos\\_web/no\\_explor/pubmed.asp](http://www.fisterra.com/recursos_web/no_explor/pubmed.asp)

## **Web of Knowledge**

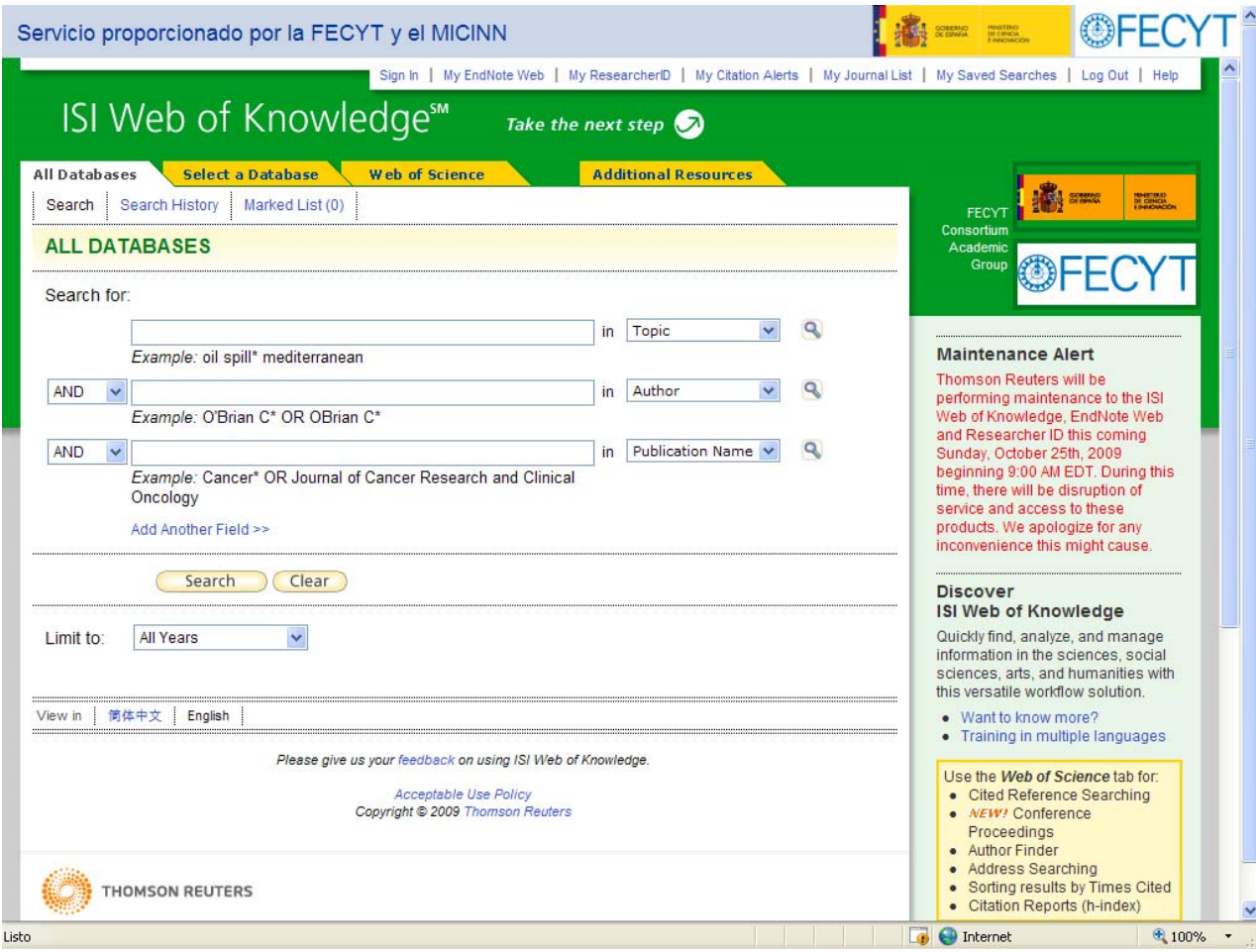

Breve tutorial: <u><http://www.ucm.es/BUCM/vet/doc14693.pdf></u>

## **Cab Direct**

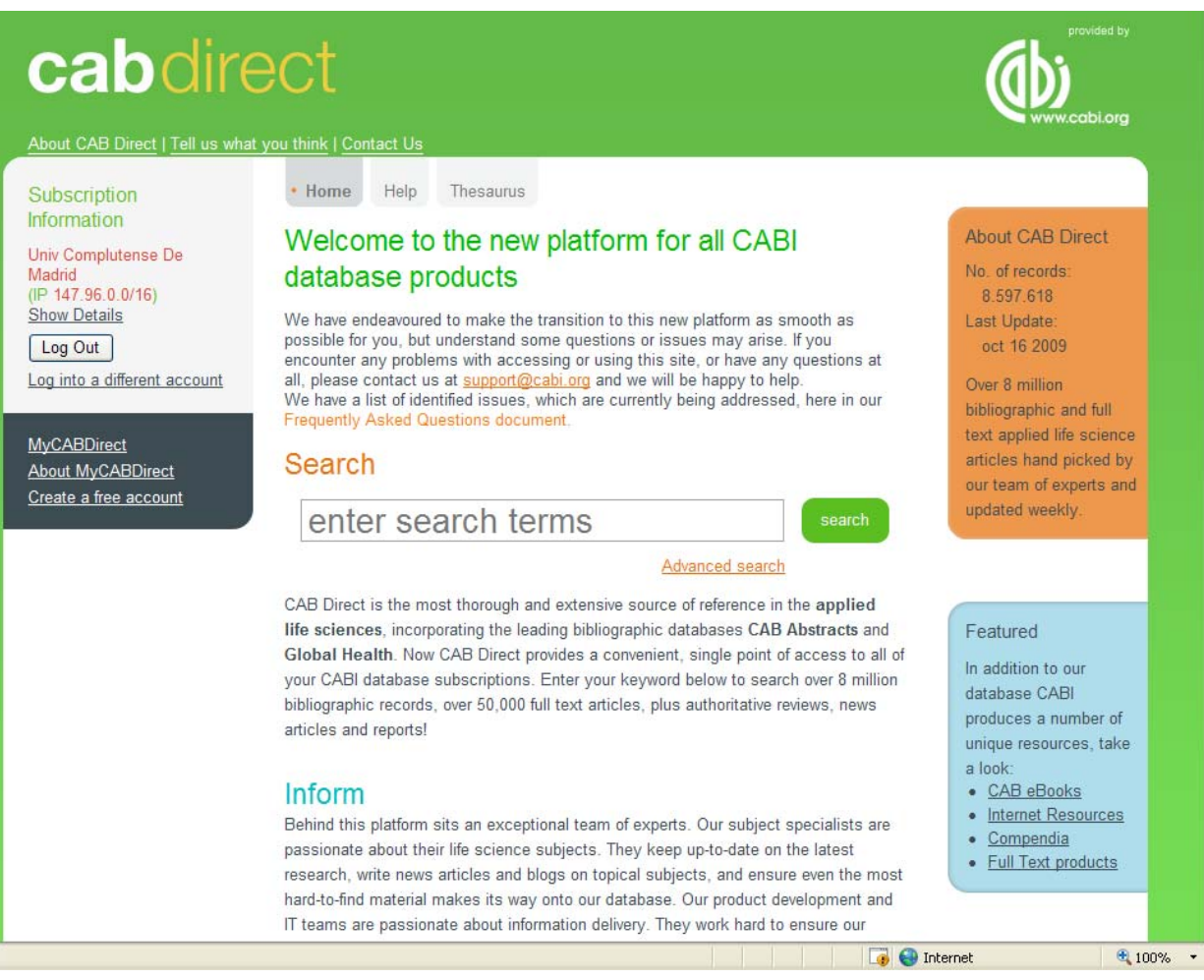

Breve tutorial: <http://www.ucm.es/BUCM/vet/doc13420.pdf>

## **Embase**

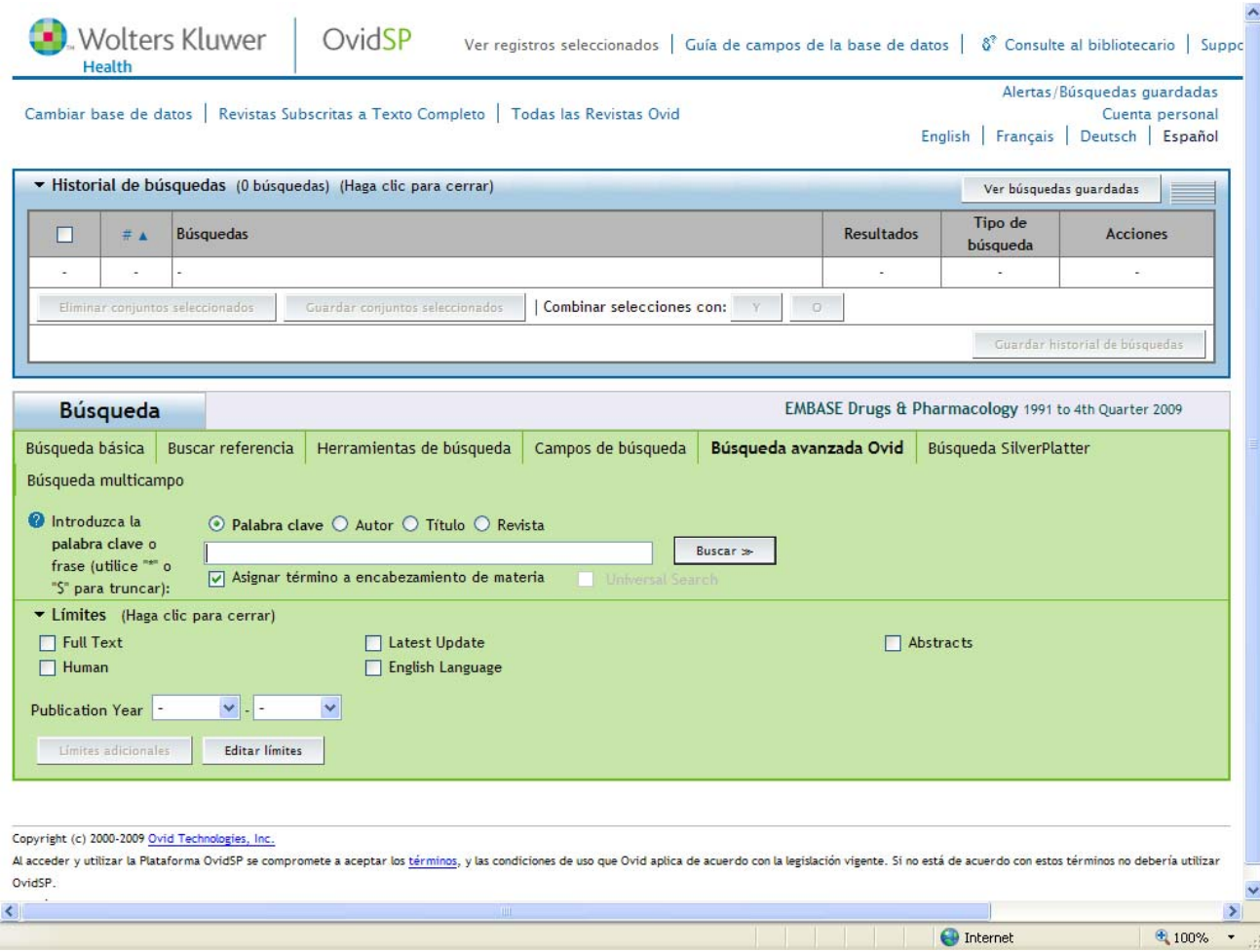

Breve tutorial: <u><http://www.ucm.es/BUCM/vet/doc13422.pdf></u>

## **FSTA**

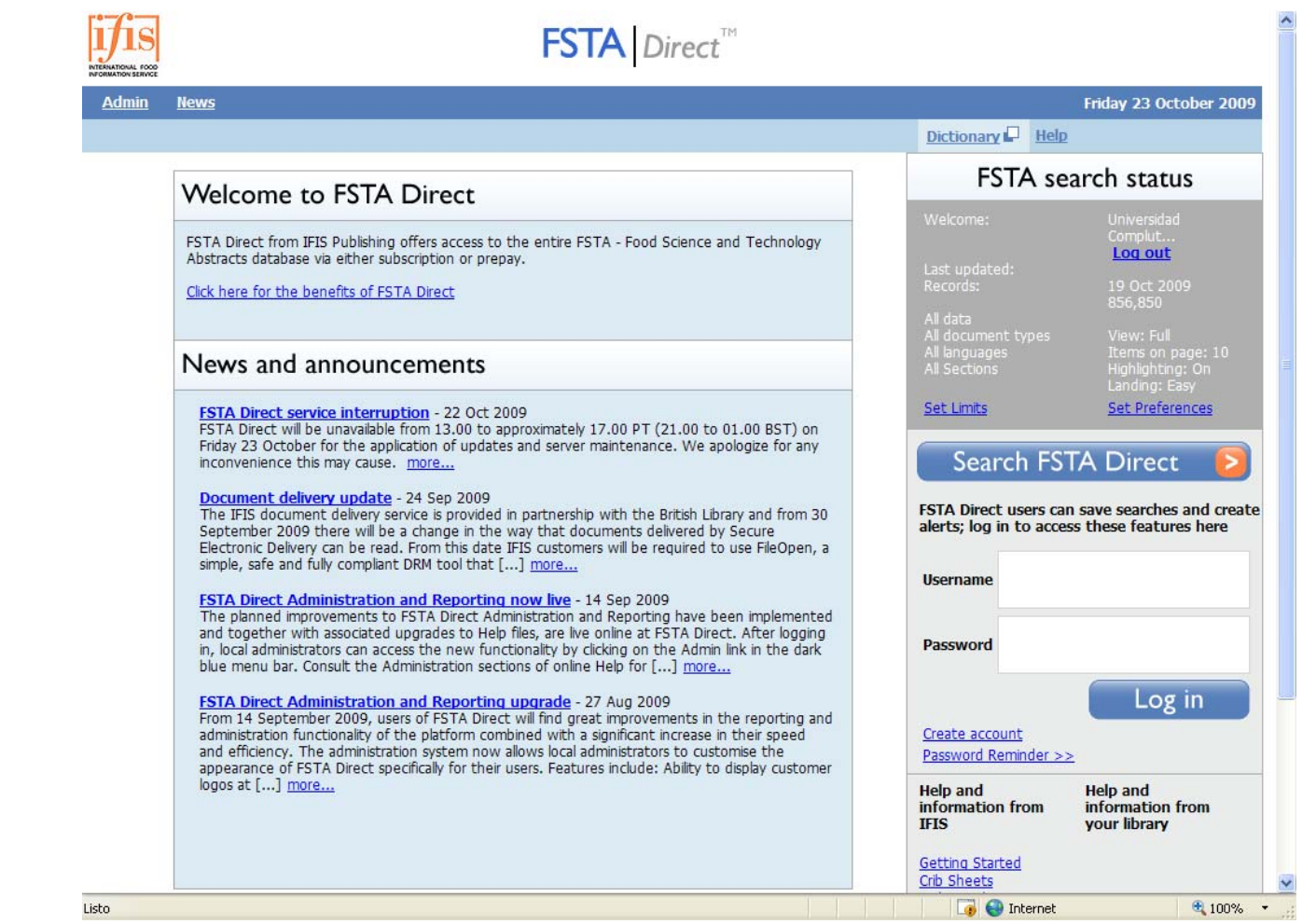

Breve tutorial: <u><http://www.ucm.es/BUCM/vet/doc13424.pdf></u>

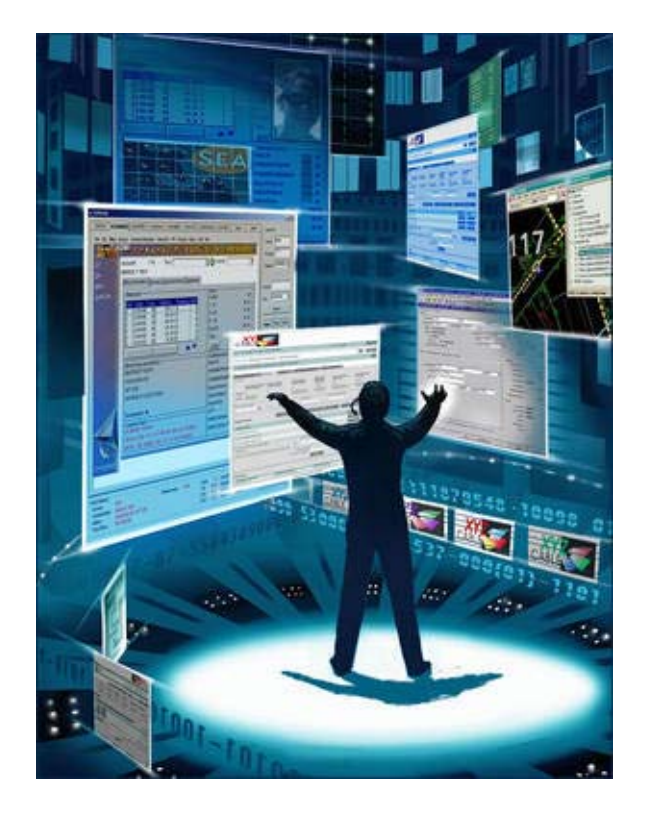

# Otros documentos electrónicos

## **Otros documentos electrónicos**

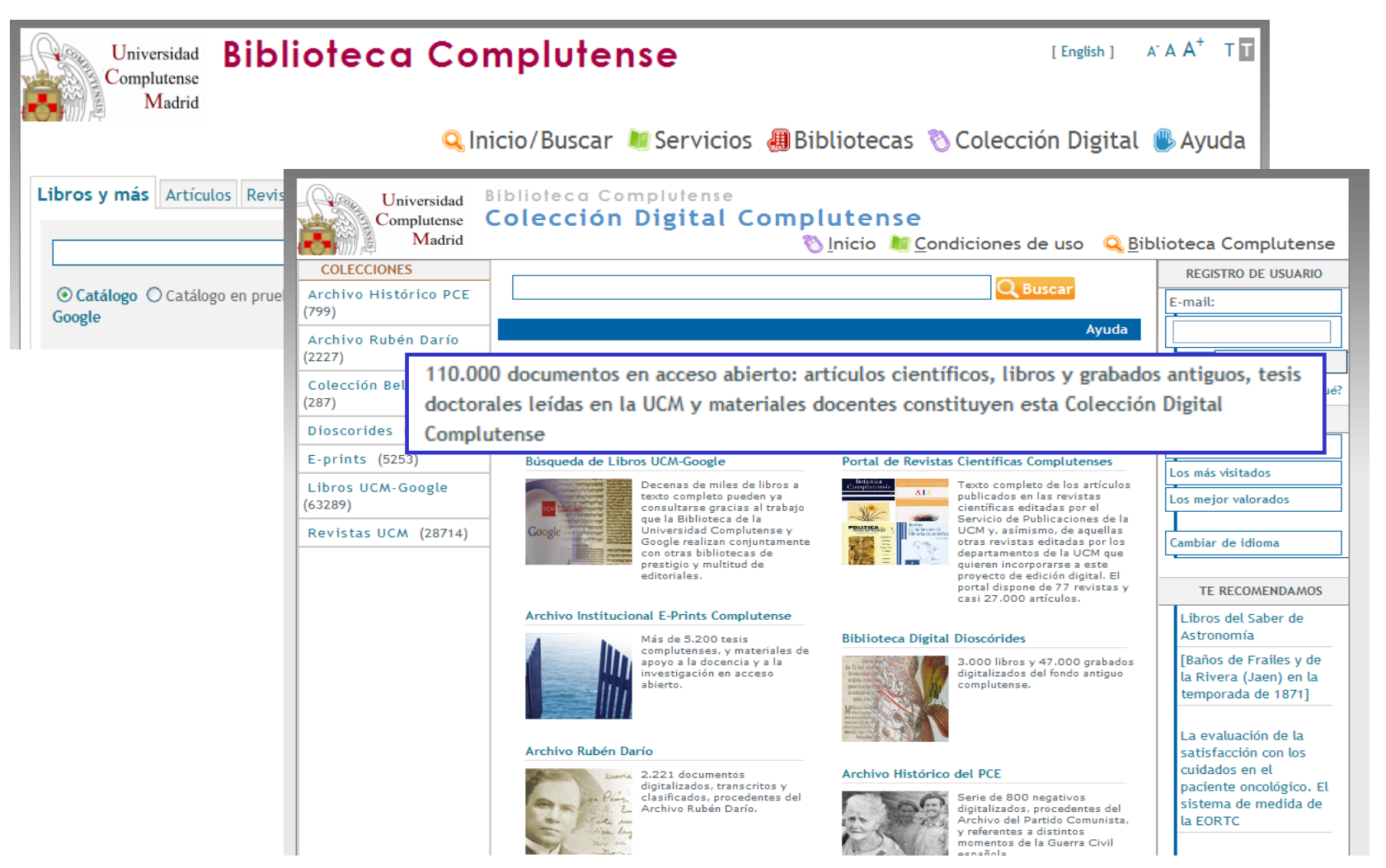

: <http://alfama.sim.ucm.es/3DGreco/modulos.php?name=digital>

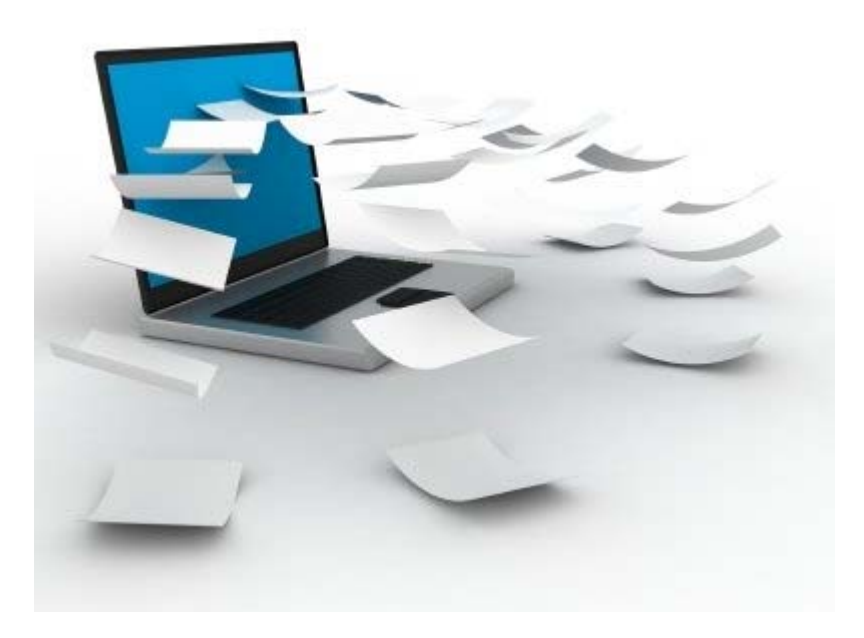

# **Gestores** bibliográficos

## **Gestores bibliográficos**

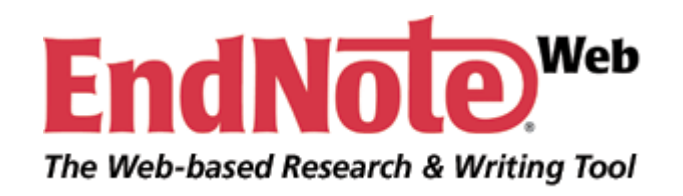

Tutorial de EndNote Web:

<http://www.ucm.es/BUCM/vet/doc15069.pdf>

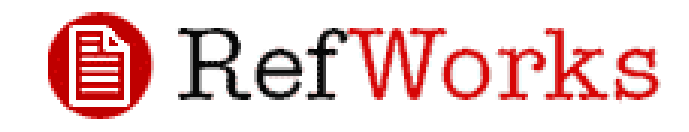

**Los gestores bibliográficos nos permiten organizar nuestra investigación y crear de forma sencilla notas a pie de página, citas y bibliografías.**

Tutorial de RefWorks:

<http://www.ucm.es/BUCM/vet/doc13535.pdf>

**Acceso <sup>a</sup> los gestores bibliográficos**: <http://www.ucm.es/BUCM/servicios/8902.php>

# y para acabar...

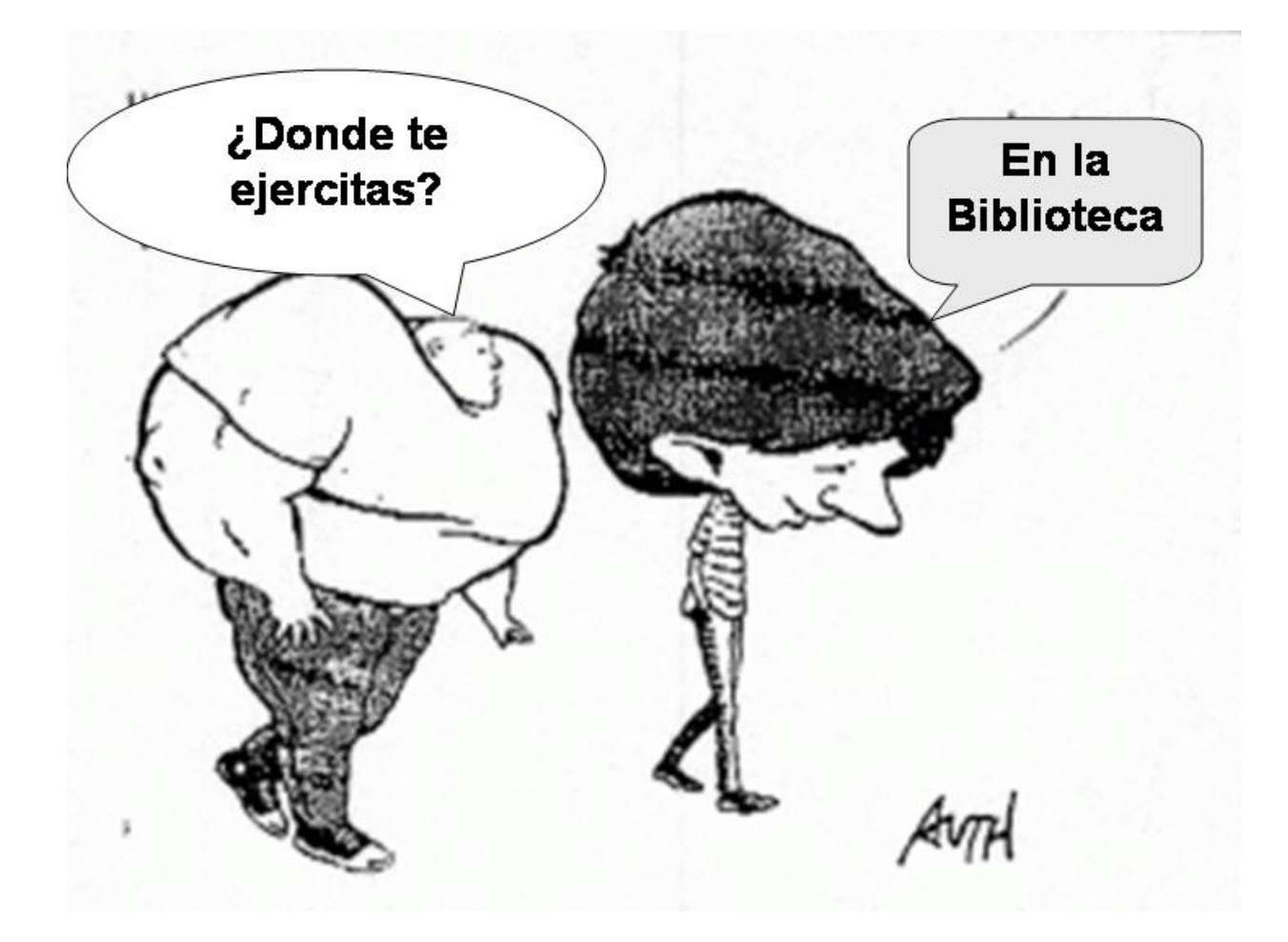

## **Encuesta de satisfacción**

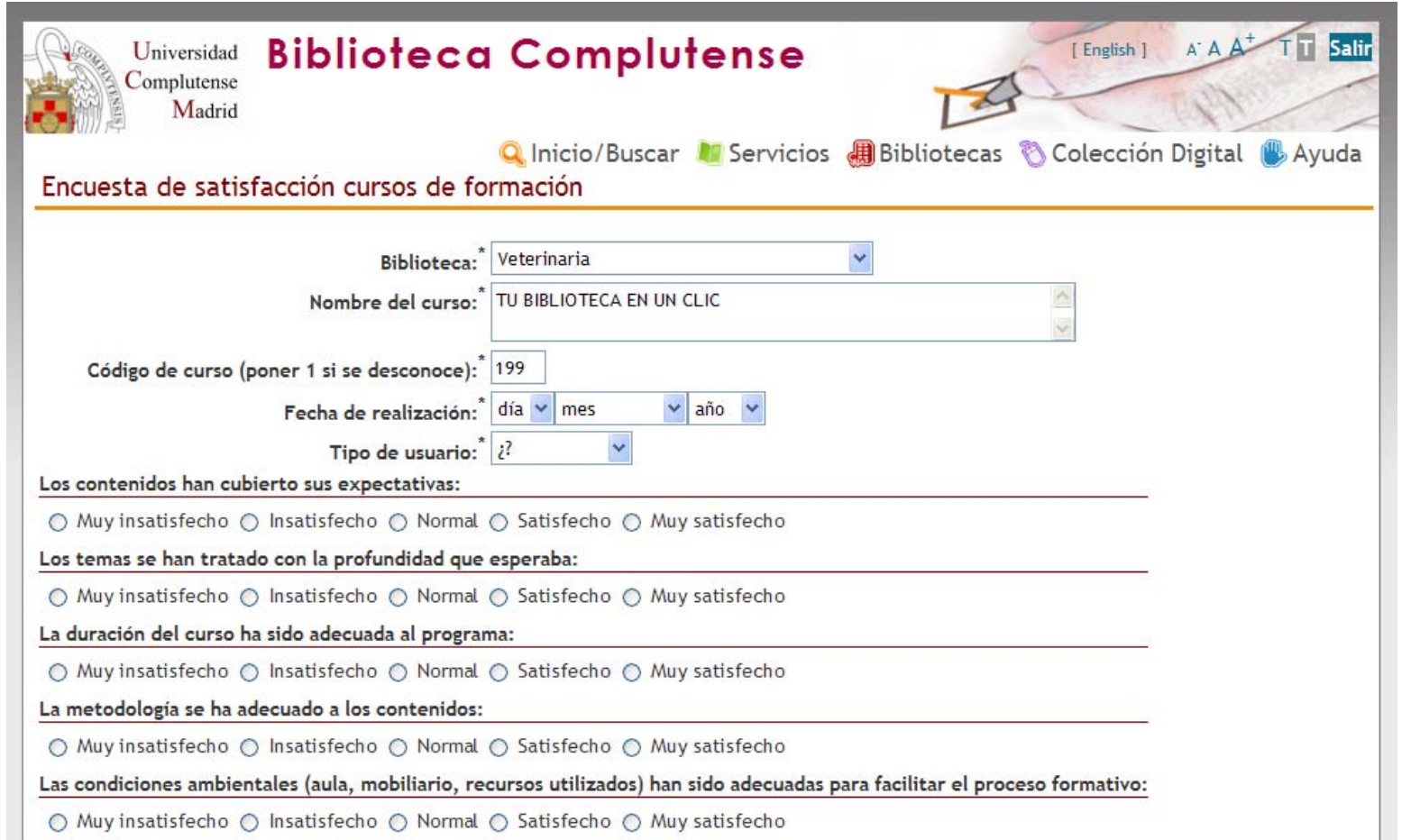

## <http://www.ucm.es/BUCM/encuestas/?encuestacursosformacion>

## **¿Preguntas?**

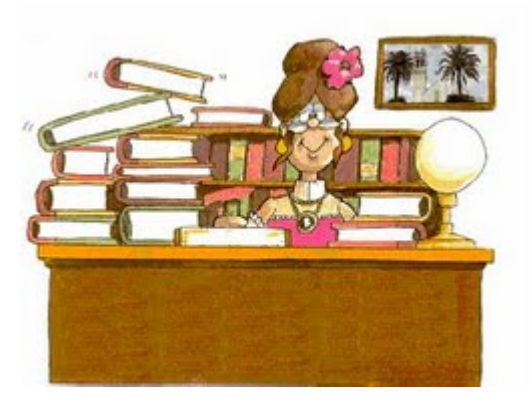

## **Carmen Muñoz** [cmserrano@buc.ucm.es](mailto:cmserrano@buc.ucm.es)

## **Muchas gracias por vuestra atención**

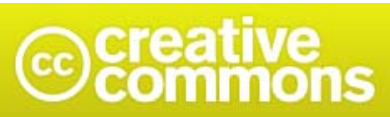

### Reconocimiento-No comercial-Compartir bajo la misma licencia 3.0 España

#### Usted es libre de:

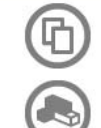

copiar, distribuir y comunicar públicamente la obra

hacer obras derivadas

#### Bajo las condiciones siguientes:

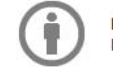

Reconocimiento. Debe reconocer los créditos de la obra de la manera especificada por el autor o el licenciador (pero no de una manera que sugiera que tiene su apoyo o apoyan el uso que hace de su obra).

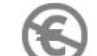

No comercial. No puede utilizar esta obra para fines comerciales.

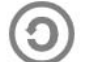

Compartir bajo la misma licencia. Si altera o transforma esta obra, o genera una obra derivada, sólo puede distribuir la obra generada bajo una licencia idéntica a ésta.

- · Al reutilizar o distribuir la obra, tiene que dejar bien claro los términos de la licencia de esta obra.
- · Alguna de estas condiciones puede no aplicarse si se obtiene el permiso del titular de los derechos de autor
- · Nada en esta licencia menoscaba o restringe los derechos morales del autor.